# Get Your Data Flowing with the Water Quality exchange

**Adam Griggs Ecologist, US EPA HQ Water Data Integration Branch**

**2024 Southwest Tribal CWA Training**

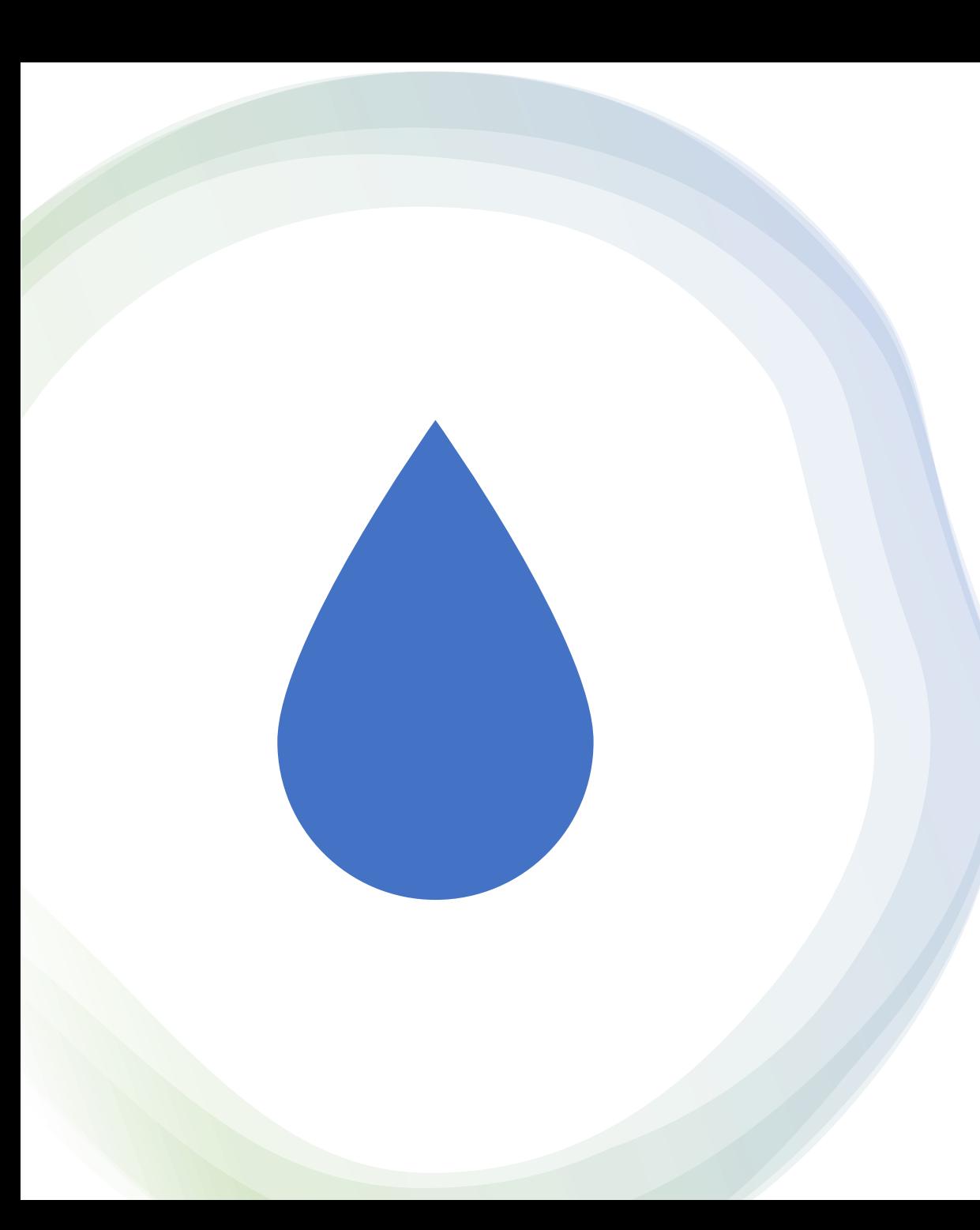

#### What we'll cover today

- 106 Grant Data Reporting Requirements
- Managing your Water Quality Data
- What is WQX today?
- How to choose the best path to WQX for your program or dataset
- WQX Basics
	- Preparing data for submissions
	- WQX Web Templates
	- Import Configurations (Teach WQX to read your dataset as-is)
- How to use your data

#### Clean Water Act – Tribal Program Roadmap

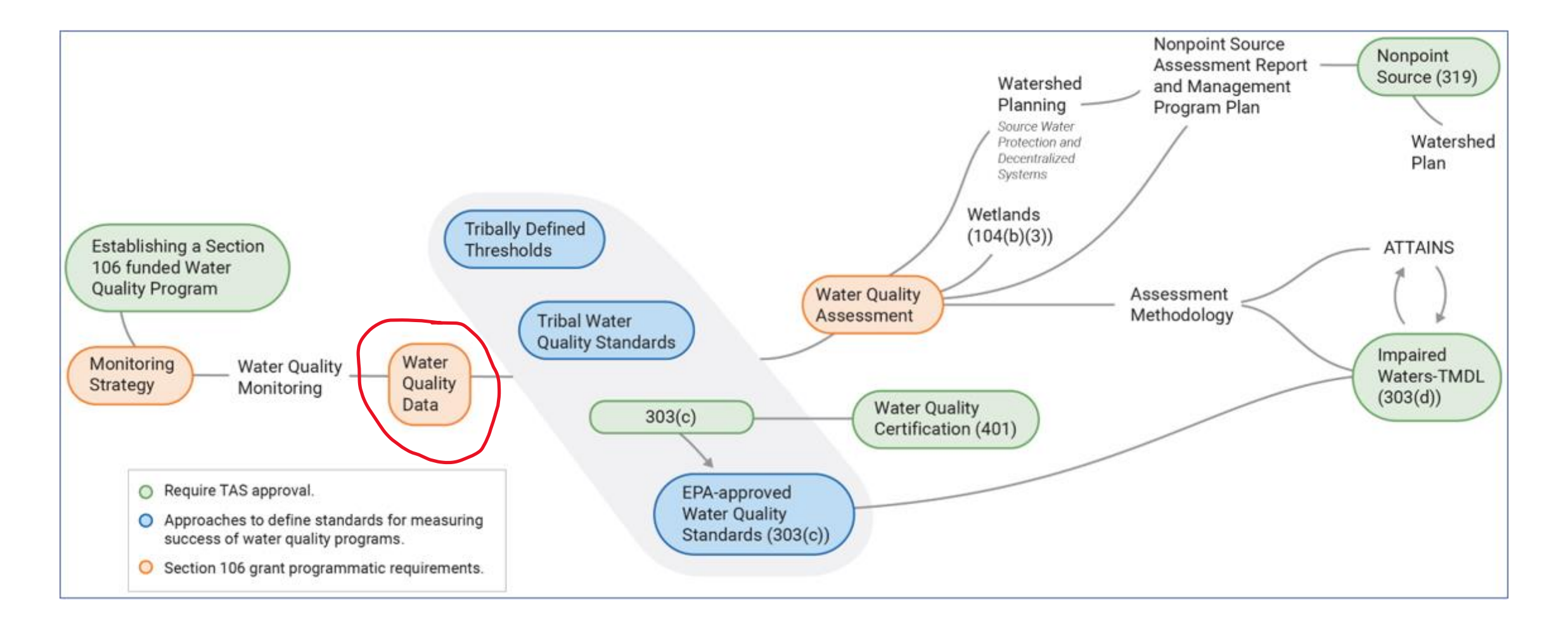

# Data Sovereignty

The Section 106 Program is committed to respecting tribal Indigenous Knowledge sovereignty practices. Indigenous Knowledge informs many aspects of tribal water quality programs and the information shared by Indigenous Knowledge holders is owned by them.

Tribes that use Section 106 funds to collect Indigenous Knowledge will not be required to report that shared knowledge as part of their grant requirements. Tribes are expected to meet the three reporting requirements (Monitoring Strategy, water quality data submitted through WQX, and Water Quality Assessment, as described in Chapter 6) but are not expected to share the underlying Indigenous Knowledge used to inform water quality objectives and management practices.

Section 106 Reporting Requirements - FAQs

**Q1: When will Tribes be required comply with the WQX requirement?**

**A1:** The WQX requirement will be implemented through a term and condition on a Tribe's grant. The FY 2024 Funding Recommendation (FY 2024 FR) will include the WQX T&C and waiver provision. For Tribes that are not currently providing data directly to WQX, funds awarded using the FY 2024 FR will either include the T&C or attach the waiver request.

## Section 106 Reporting Requirements - FAQs

#### **Q2: What if Tribes have sensitive data they are concerned about making publicly available?**

A2: There may be site-specific situations where a Tribe has culturally sensitive data that they don't want to be made public. The Tribe should discuss with their Project Officer how best to report this data to WQX.

As a first step, the Tribe should communicate what aspect of the data is sensitive such as the location the sample was collected or the cultural use of the waterbody. Based on the specific aspect of sensitivity, the following options can be considered:

- Modify Location Data: Obscure the precise location by submitting generalized coordinate information
- Remove Cultural Use Information: No Cultural Use info or IK should be shared to WQX at any time
- Mark Sampling Data as Preliminary: Allows EPA staff to see the data, but it is not released to the public (WQP)
- Don't use 106/319 funds to collect the data (Data not shared to EPA):

#### Data Management

- Consider putting together a simple Data Management Plan
- Identify your raw data formats lab reports, logger files, field forms, etc.
- Do you need to marry these datasets so they can work together?
- Data formats
- Metadata
- Data management technologies
- Data analysis/use

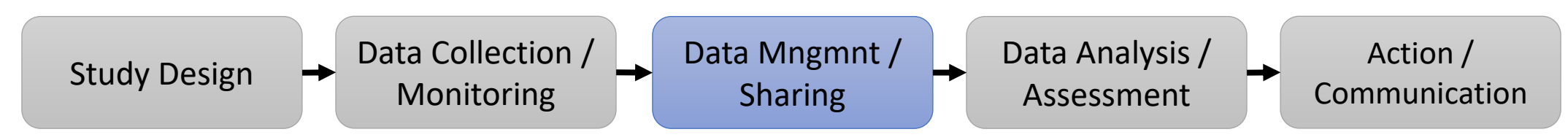

### Standardized data formats

#### Matrix Style Dataset

- AKA "Flat" "Wide" "Tidy"

Each Characteristic (measure) occupies its own column

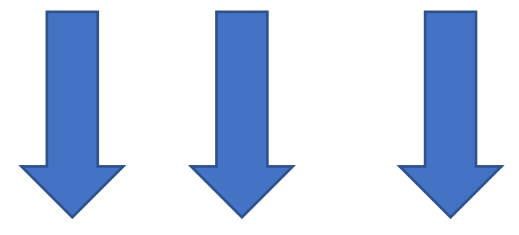

- Handy for analysis
- Compact
- Just the values
- Not the best way to manage your metadata though
- Requires a crosstab import config

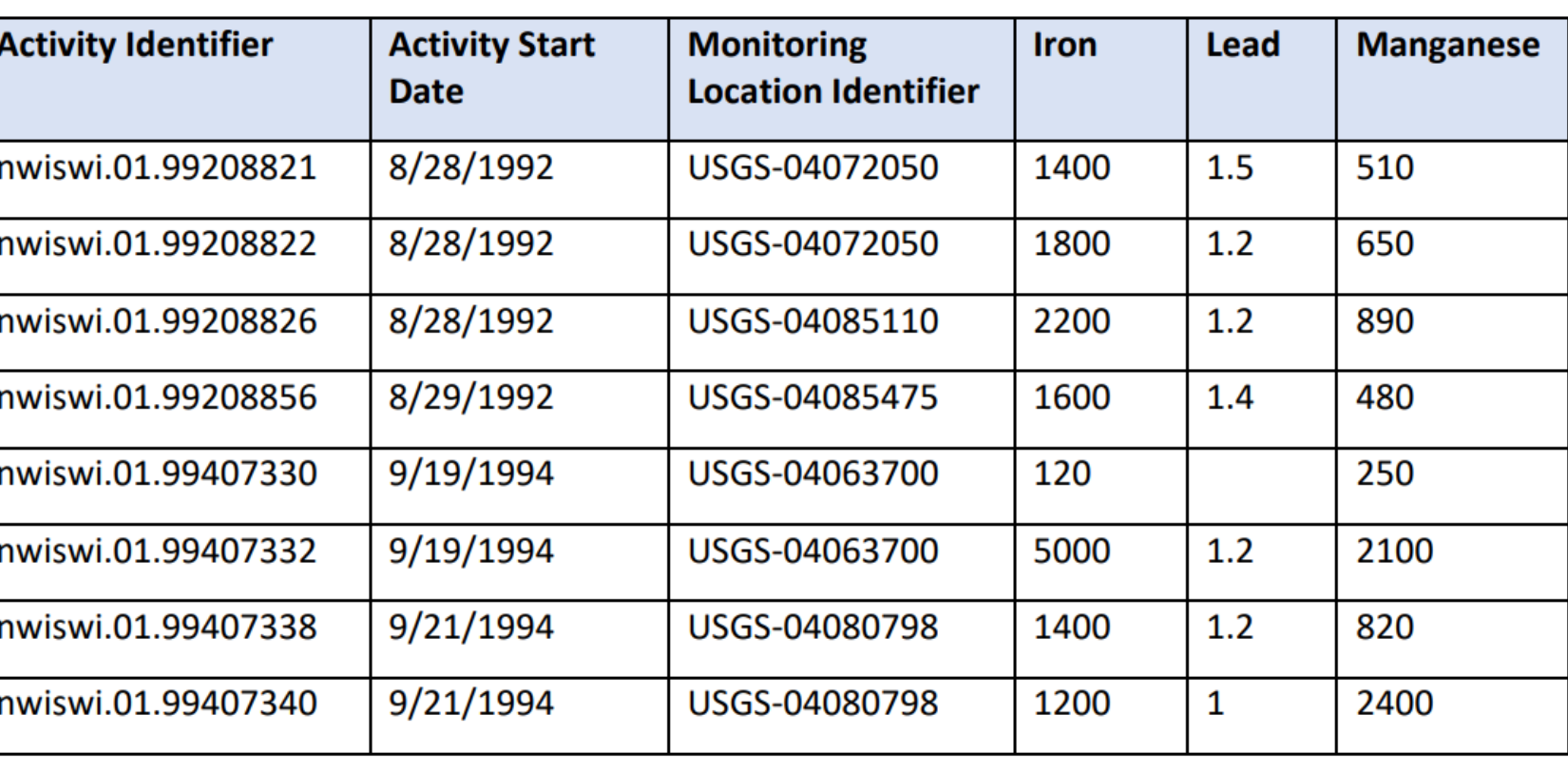

## Standardized data formats

Stacked Style Dataset

- AKA "Tall" "Narrow"

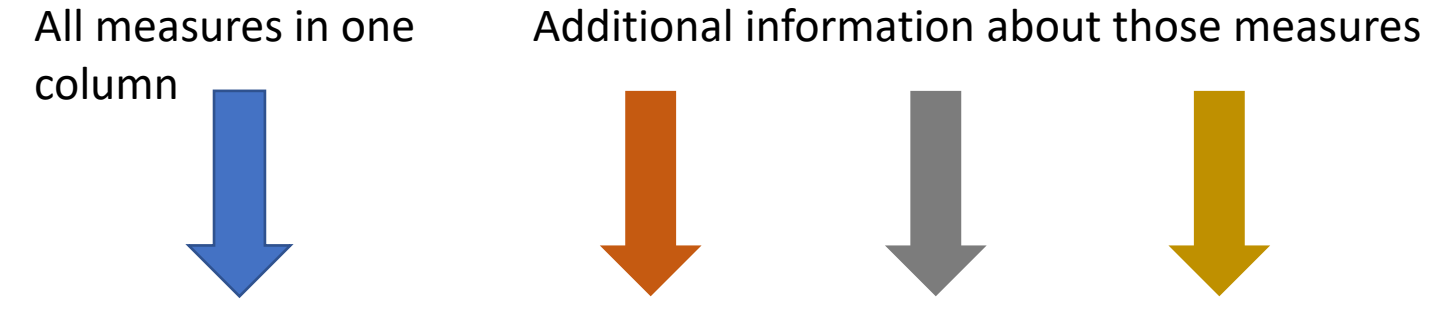

• How data is stored/served by the WQP

#### • Good for data management

• Not ideal for data analysis

• Allows for metadata

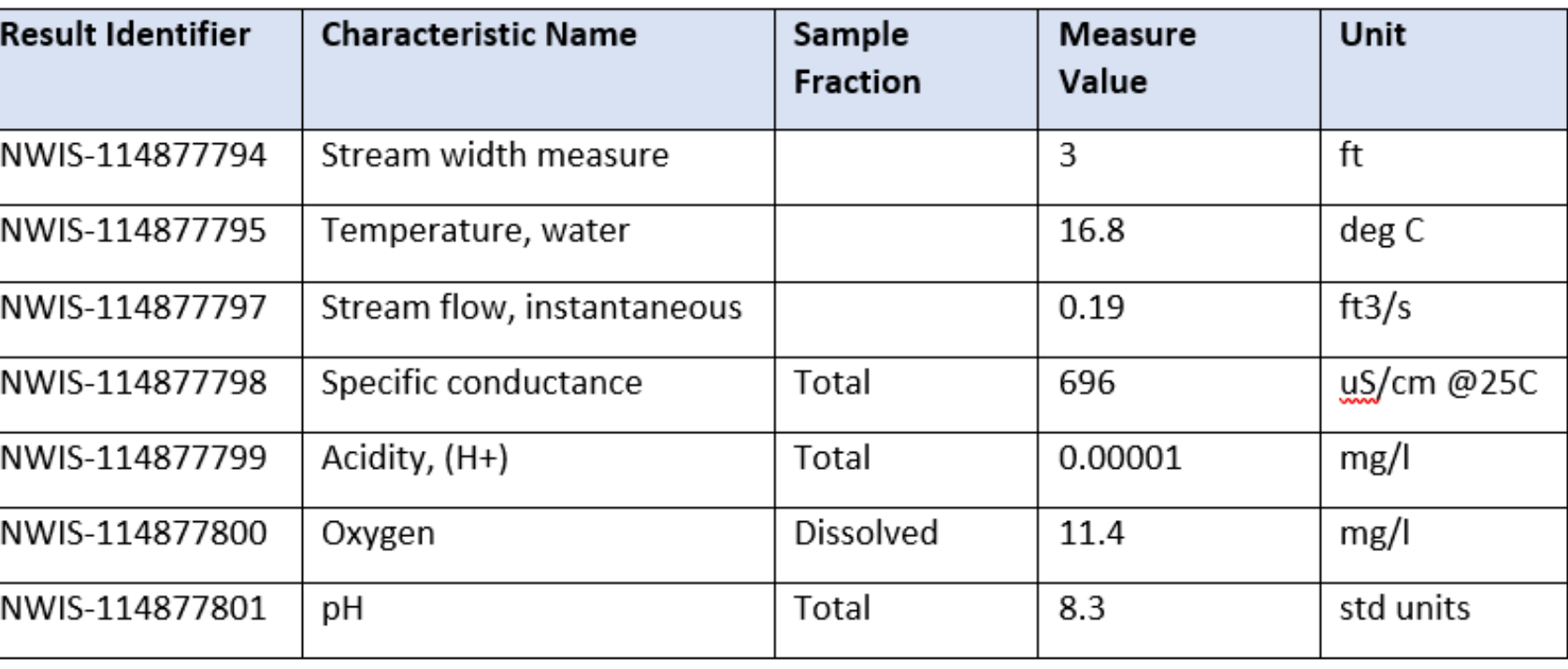

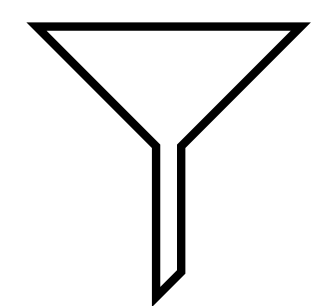

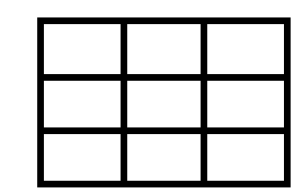

# Spreadsheets

Manage datasets (not really a database)

Very useful for manipulating, analyzing, organizing one dataset at a time

Expandable - Macros, external data, XML, data visualization

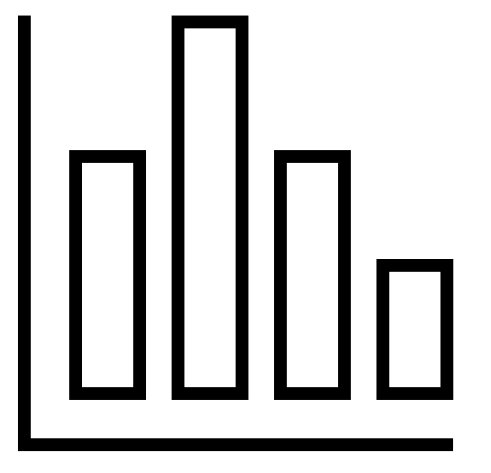

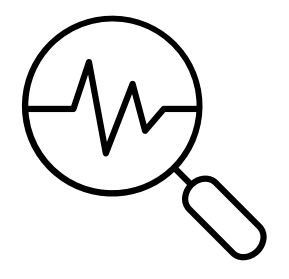

#### Relational Databases (light)

- MS Access (primarily)
- Entry-level database management
- Allows for the management of multiple tables of related data
- Connect, query, filter, update, or append data
- Ensure integrity of data quality/relationships
- Allows for front-end "forms" or "reports" or views of the data

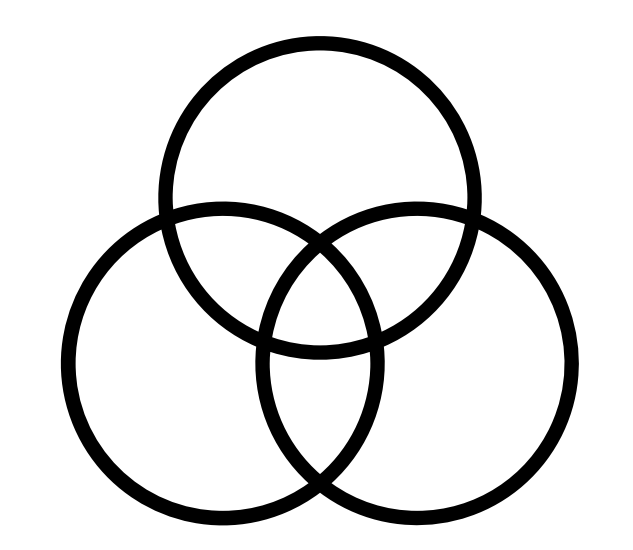

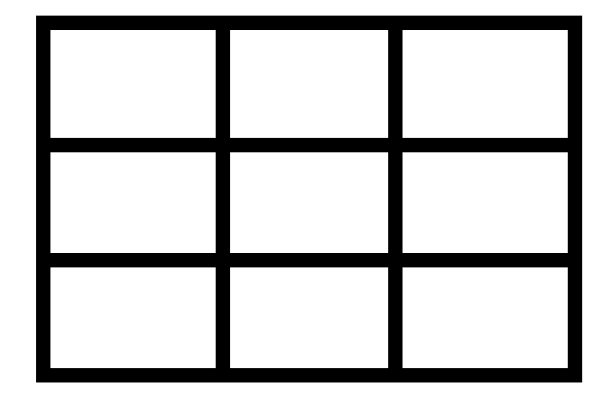

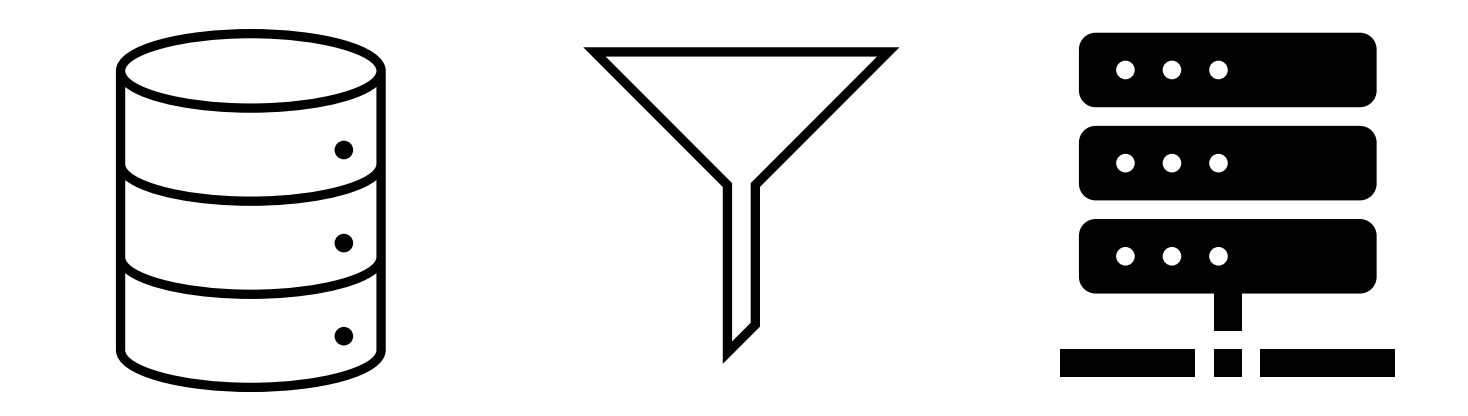

### What do we mean by relational? **All Organization**

Data of different types are each managed in their own table

We establish relationships between certain pieces of information in the tables

The related pieces of information are often (but not always) ID or "key" fields

This allows for more detailed information to be stored in separate tables, allowing for useful queries of the database

Ex. This is what allows users to query across place, time, program, and result type in the WQP

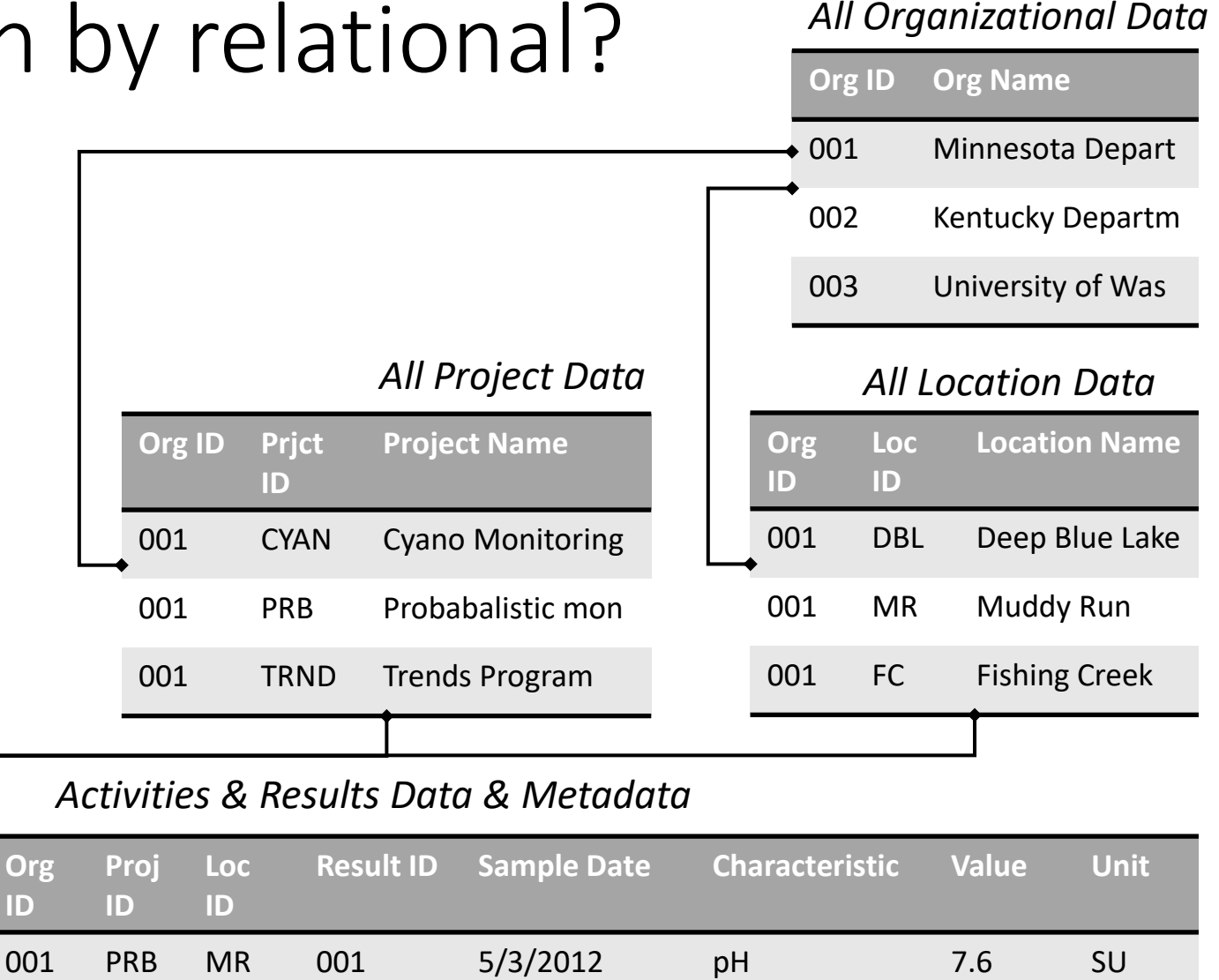

001 PRB MR 002 4/17/2016 Temperature 19.1 Deg C

001 PRB MR 003 4/23/2020 Conductivity 236 µS/cm

#### Relational Databases (Heavy)

#### Enterprise

These are fully customized Enterprise database solutions usually built in Oracle, SQL Server, or PostGres, as examples.

These systems are typically operated from a server or more commonly these days, in the Cloud.

These are typically built by developers, at some cost and may include front-ends for staff to access and manipulate.

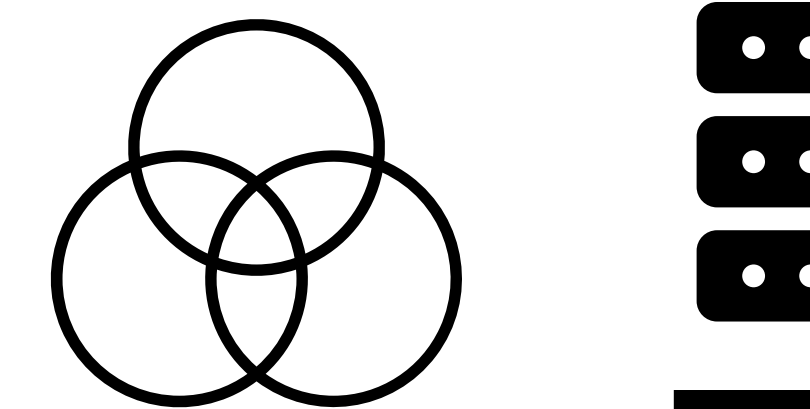

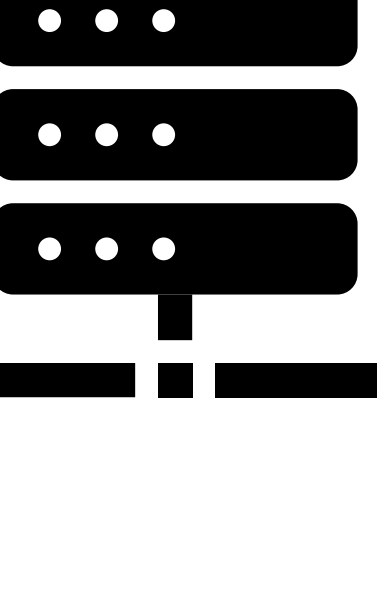

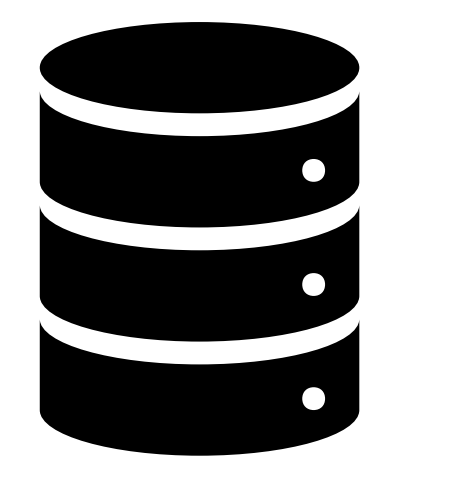

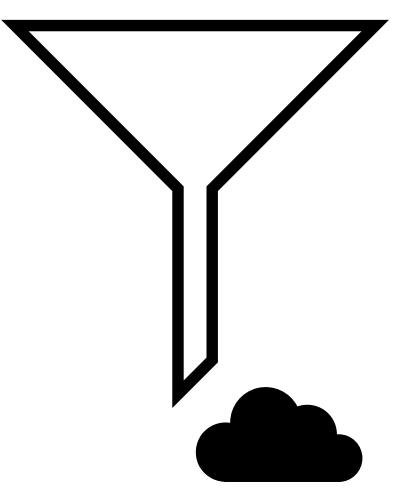

#### Selecting a data management tool

What resources are available?

Who needs to manage the data?

How often will you need to complete this task?

**Spreadsheets Relational dB lite Enterprise dB** Data Entry **V** (Can link forms) √ (Can add forms) ∧ Requires forms Relational data Some (Power Pivot) │ √ √ √ √ √ √ √ Run queries √ √ Manual data fixes √ √ Dev req'd Expertise required Low Medium High Costs required Low Low Low-Medium Med-High Ensure Data Integrity Some √ √ √ √ √ √ √ √ √

How much data needs to be managed?

### How can submitting to WQX help your program?

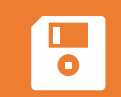

Data Security – You've invested a lot in your monitoring data. Sharing it to WQX ensures that there will always be a copy in case something happens on your end

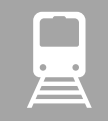

Continuity – Turnover happens. We not only store your data, but also the pathway you've built. Happy to train new employees on WQX.

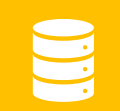

Data Management – Sprograms are relying solely on WWX/WQP to be their database.

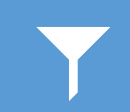

Data Use – The Water Quality Portal is a modern data delivery service. Your data analysis team can build projects that call the WQP, allowing you to build online data portals, maps, and reports with ease.

#### EPA Connected Water Data Systems

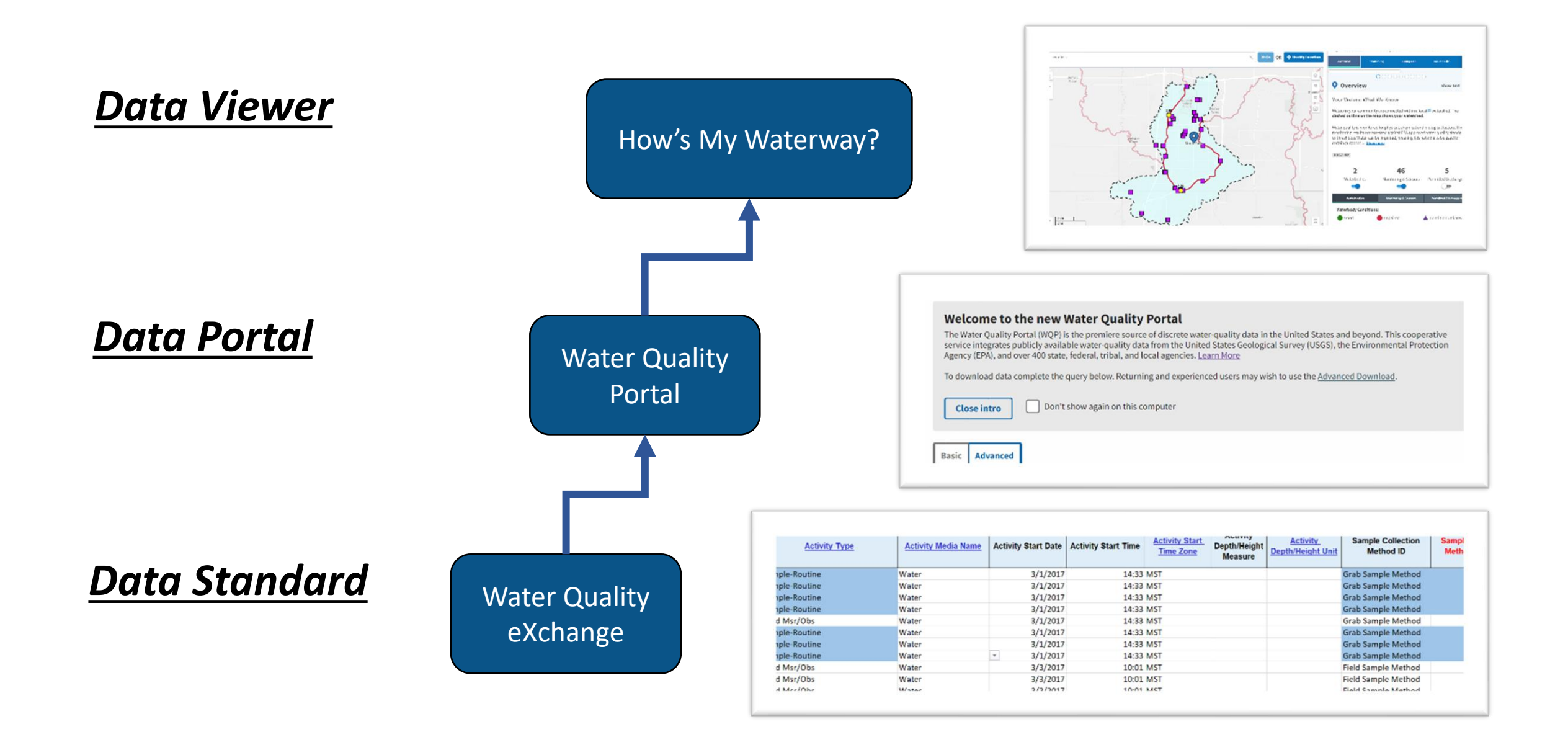

# What Is WQX today?

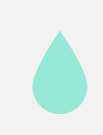

WQX is a 'standardized' approach for sharing water quality monitoring data of various types

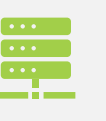

WQX defines a common data model for communicating water quality data (sample data)

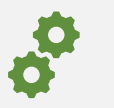

Designed to be automated

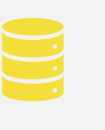

The structure of partner data systems don't matter, so long as they can map data to WQX standards

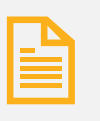

Many ways to prepare and submit data to WQX: including direct submissions, WQXWeb, and 3<sup>rd</sup> party apps

### Ways to share your data to WQX

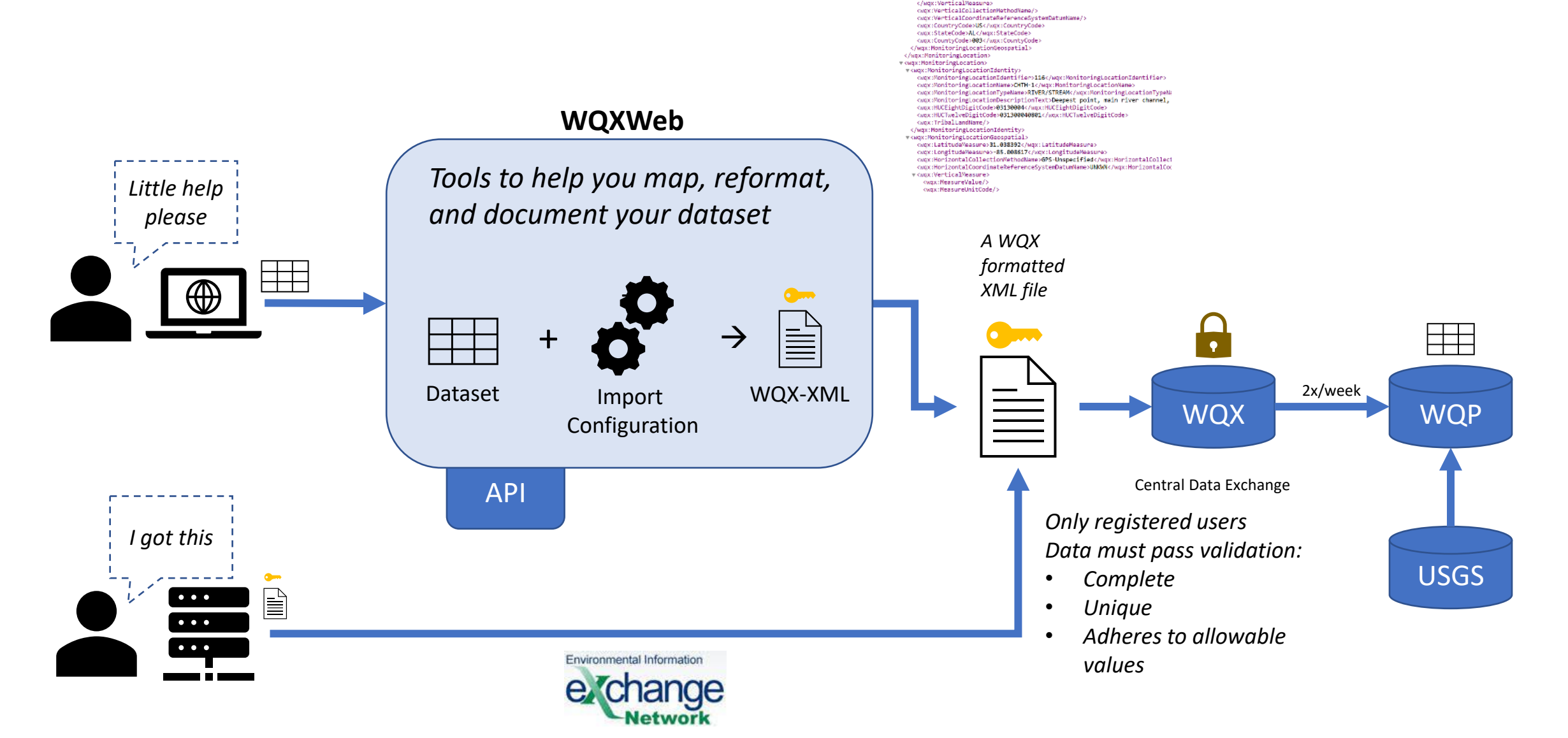

### Submitting to WQX – Step-by-Step Example

*A brief step-by-step demonstration to understand the overall process by using the WQX Web (Excel) Templates*

# Step 1. Register for a WQX Account

How to Sign up for a CDX/WQXWeb account 1. Email the WQX team to Request a WQX Web account The email address is: wqx@epa.gov

First name

Middle name

Last name

Prefix (Mr./Mrs./Ms)

WQX Organization ID

WQX Organization Name

Mailing Address 1 Mailing Address 2 City State Zip/Postal Code E-mail Address Phone Number

#### Laws & Regulations  $\smallsmile$ About EPA  $\smallsmile$ mental Topics  $\vee$ Report a Violation  $\vee$

```
Related Topics: Water Data and Tools
```
**CONTACT US** 

Search EPA.gov

#### **WQX Web Account Registration**

#### How to Gain Access to WOX Web

Access to WOX web occurs through EPA's portal for environmental data, the Central Data Exchange (CDX). This process involves registration of two accounts: one with CDX to verify your identity and allow you access to the WQX web application and one with the WQX team that will allow you to submit data to EPA for your specific organization. After registration of these two accounts, the process of accessing WQX web through CDX is seamless and only requires one login step. The WQX team will help guide you through registration and field any questions you may have along the way.

#### Registration Steps for CDX and WQX Web

#### 1. Email the WQX team to Request a WQX Web account

To begin the process of setting up your WQX Web account, please provide the following information in an email to the WQX Team. The email address is: wqx@epa.gov

- · First name
- · Middle name
- · Last name
- · Prefix (Mr./Mrs./Ms)
- **WOX Organization ID** WOX Organization Name
- Mailing Address 1
- Mailing Address 2
- $\bullet$  City
- $\bullet$  State
- · Zip/Postal Code · E-mail Address
- · Phone Number

#### Does my Organization have an ID registered with WOX?

All Organizations submitting data through WQX Web require a WQX Organization ID that is unique from any previous STORET Org IDs. Using the appropriate Organization ID is incredibly important in order to maintain consistency and decrease the chance of data duplication or deletion. If you are unsure if your organization has a WQX ID, the best way to find out is to search the Water Quality Portal con under the 'Organization ID' field. See this video tutorial all about how to search for this information: Coming Soon. If you are still unsure if your organization has a registered ID, ask the WQX team to assist you.

If you need to set up a WQX Organization ID, please contact the WQX help desk by email (wqx@epa.gov). We will ask that you provide us with the following information in order to set up the Organization ID:

- WQX Organization ID of your choice (can be up to 30 characters long)
- **WOX Organization Name**
- Your contact information as outlined above

How to Register Page: https://www.epa.gov/waterdata/wqx-web-account-registration

## Step 2. Choose a Path for the Dataset What is "WQX ready" data?

*Datasets do not need to match WQX 100% to be "WQX-ready"*

- The dataset should be in a standardized format (wide or tall)
- The dataset should be in one contiguous range of cells, not separated somehow
- Data should be complete and consistent for the primary identifying info (proj, loc, date)
- Required metadata is either already in the dataset or it can be added by the import configuration based on existing data elements
- Does NOT require full adoption of WQX terms and structure

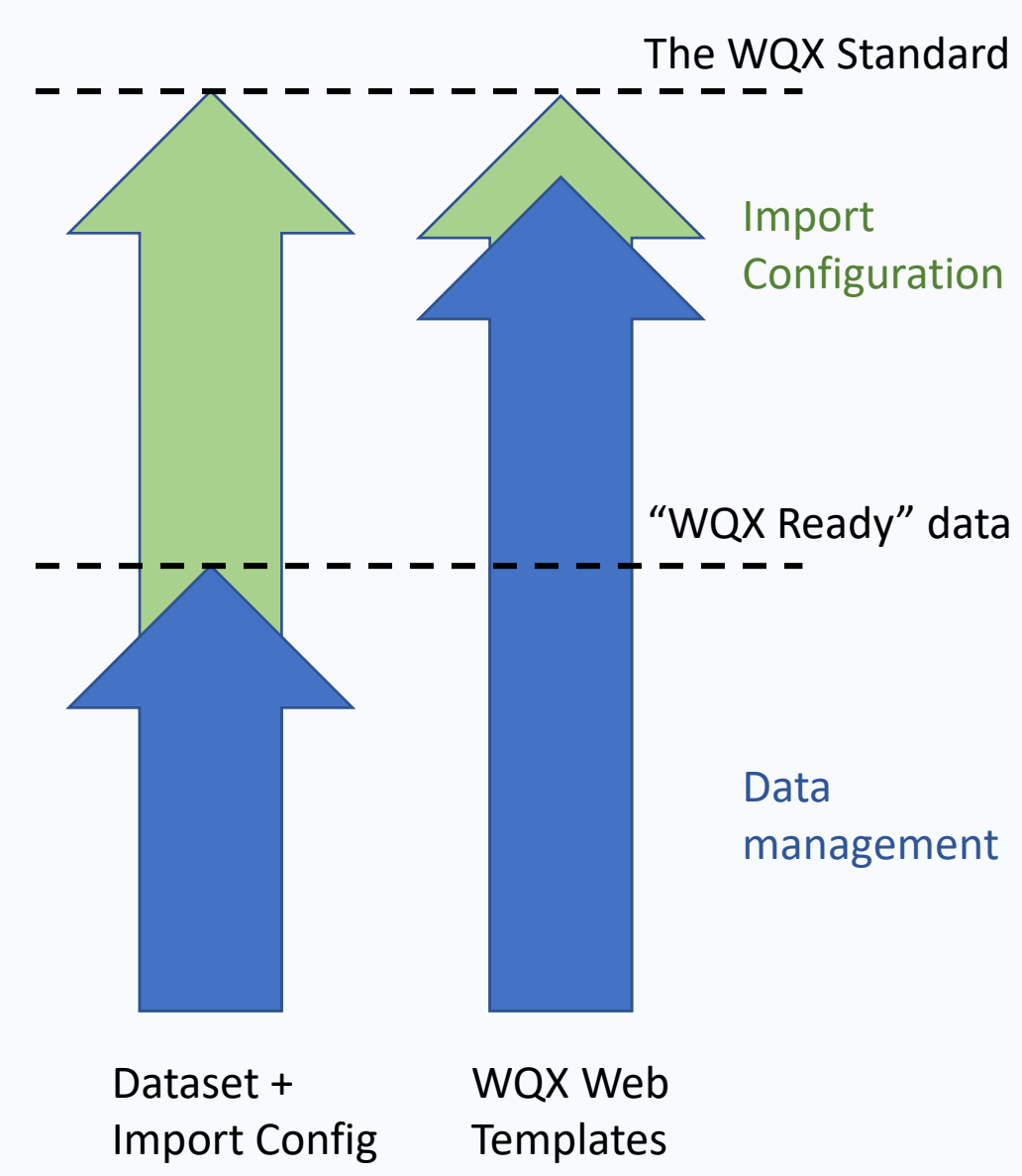

## Step 2. Choose a Path for the Dataset

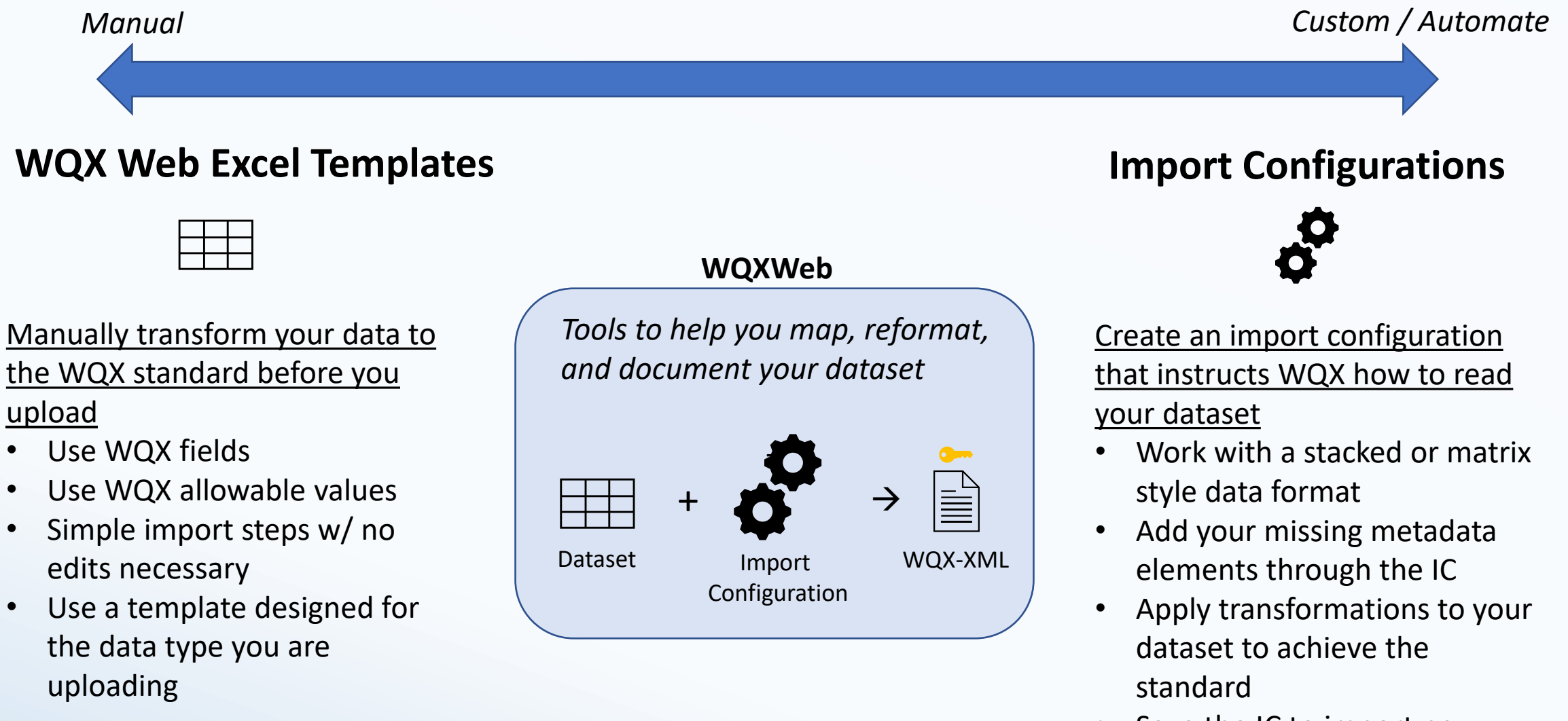

• Save the IC to import new data of this type in the future

#### Step 3. Assemble Your Data / Understand What's Needed

When you submit data to WQXWeb, you submit three tables, one each for Projects, Locations, and Activities/Results.

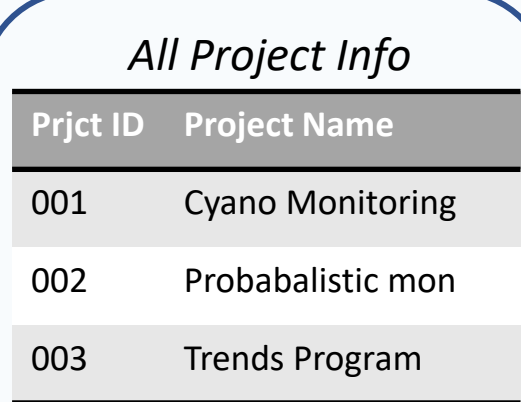

Project ID Project Name Project Description

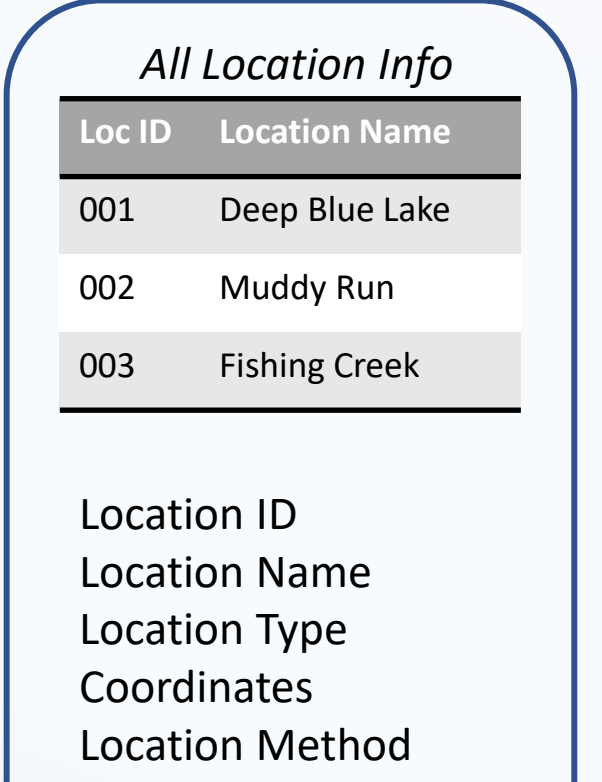

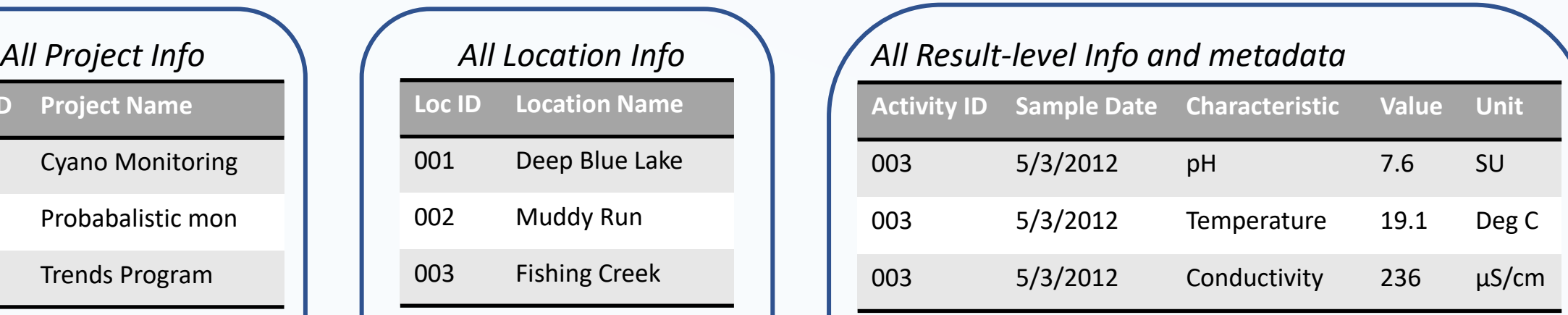

Sample Media Start Date Collection Method Collection Equipment Characteristic Name \*Other reqmnts

Result Value Result Unit Result Status Analytical Methods Result Value Type

#### How is data Organized and Stored in WQX ?

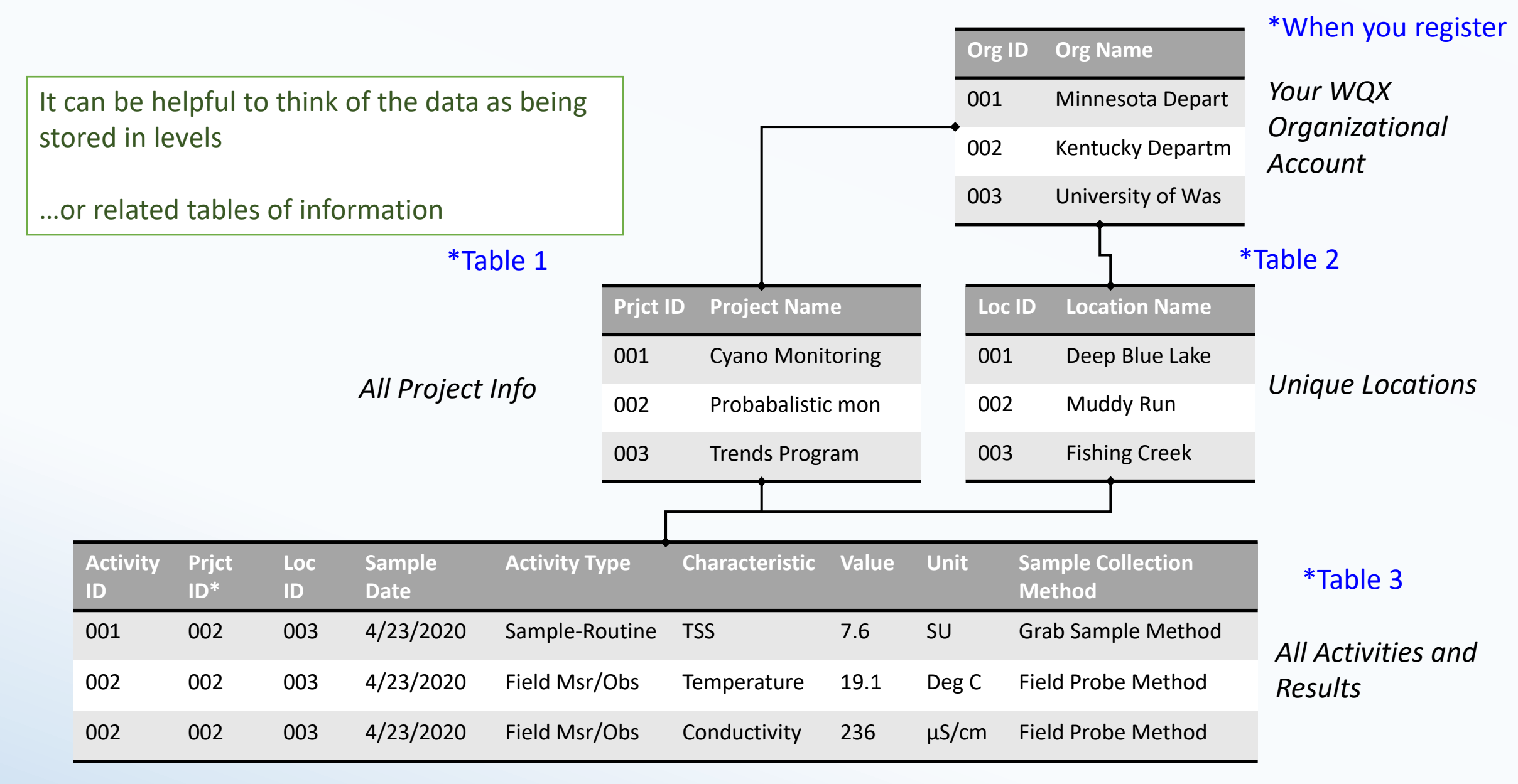

## Step 4. Download a WQX Web Template

[https://www.epa.gov/waterdata/water-quality-exchange-web](https://www.epa.gov/waterdata/water-quality-exchange-web-template-files)[template-files](https://www.epa.gov/waterdata/water-quality-exchange-web-template-files)

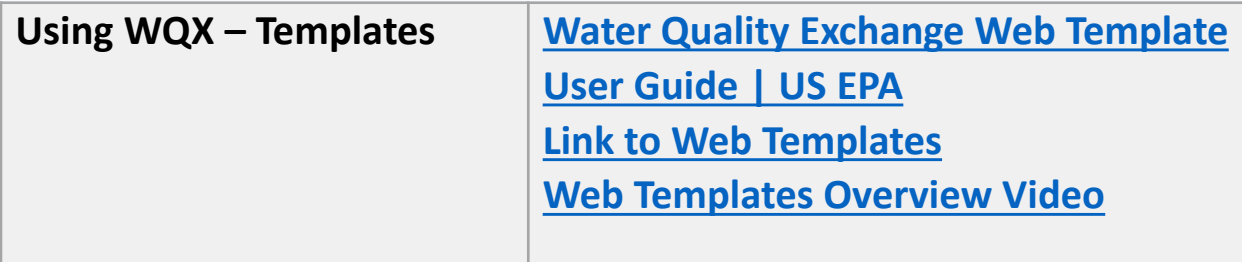

#### **Available WQX Web Templates**

Physical/Chemical Biological Fish Tissue \*New! Habitat

Metric Indices Lab Data Continuous Template

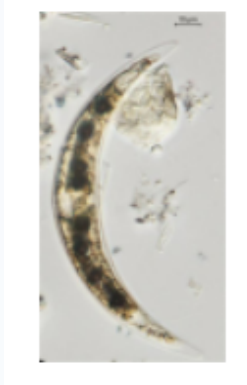

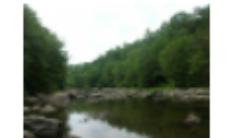

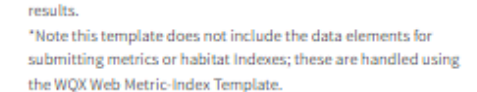

The Habitat Template is provided to assist in formatting habitat

#### **Import Configuration:**

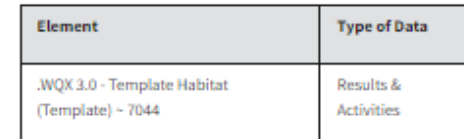

#### WQX Web 3.0 Metric Index Template (zip)

WQX Web 3.0 Biological Template (zip)

a separate WOX Web template file. **Import Configuration:** 

.WQX 3.0 - Template Biological

WQX Web 3.0 Habitat Template (zip)

 $(Template) - 7045$ 

biological results.

Element

The Biological Template is provided to assist in formatting

\*Note this template does not include the data elements for submitting biological metrics or indexes; these are handled using

**Type of Data** 

Results & **Activities** 

The Metric- Index Template is provided to assist in formatting biological and habitat metrics and indices.

**Import Configuration:** 

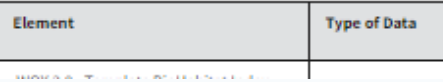

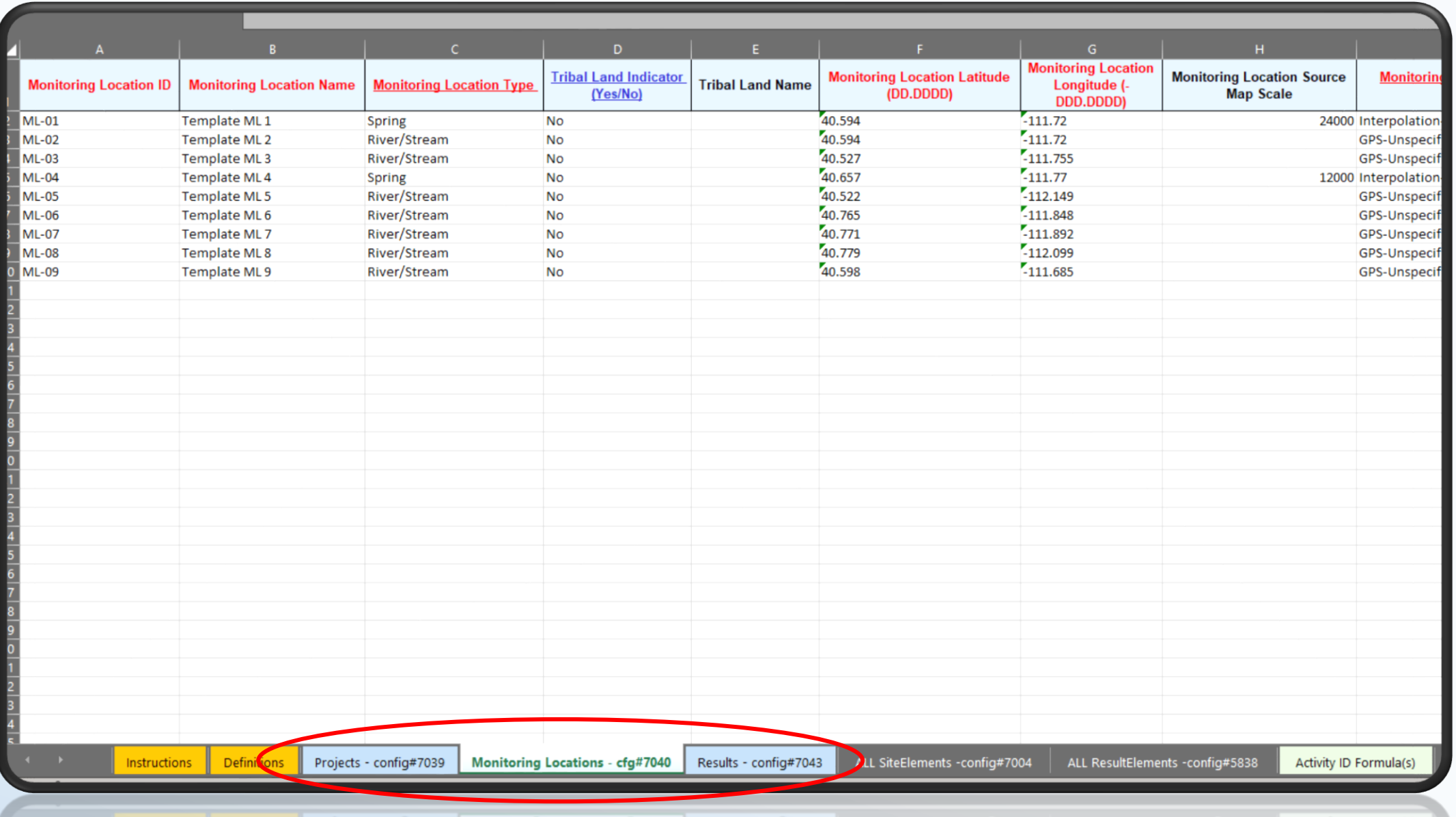

*Projects Tab – Provide an ID, name, and description for your project(s)*

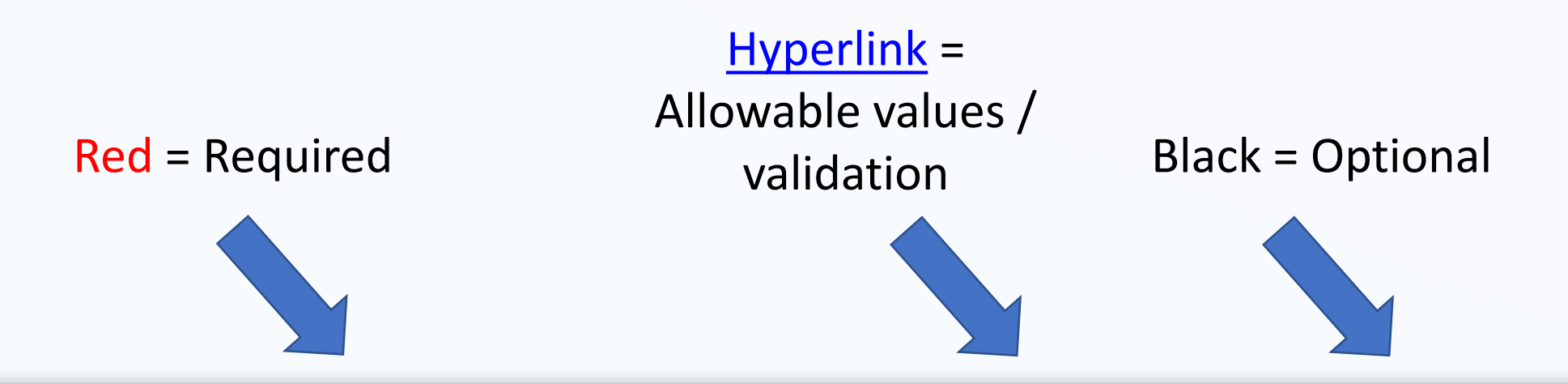

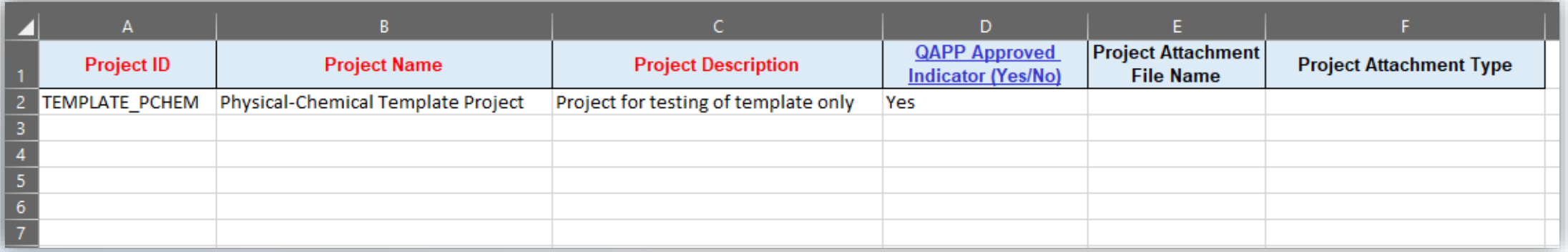

#### *Locations Tab -* Provide basic information on each unique (new) location in your dataset

Some fields only allow certain values. Links and cell references<sup>\*</sup> have been provided to those value lists (blue/red).

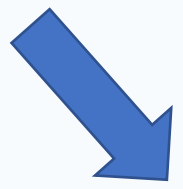

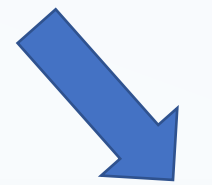

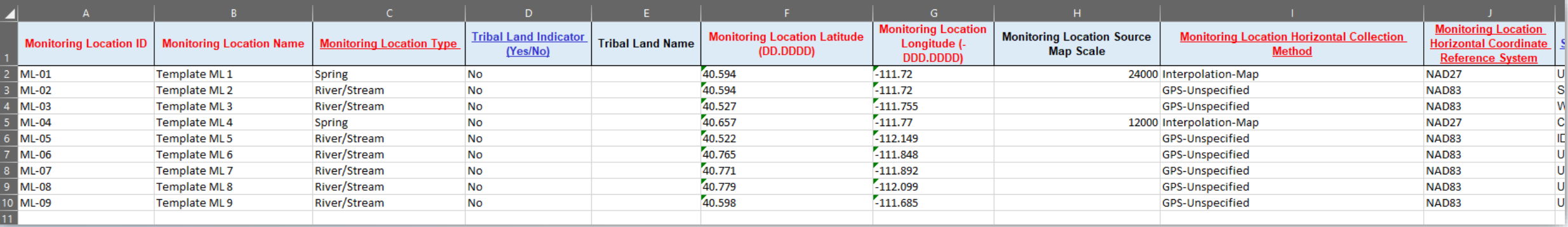

You can download the allowable value lists by clicking on the links in the header row.

*Results Tab -* Provide basic information that describes your Activities and Results

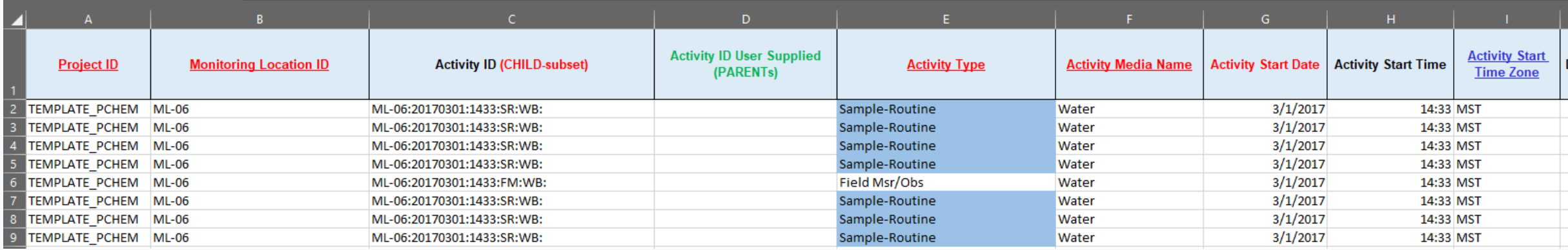

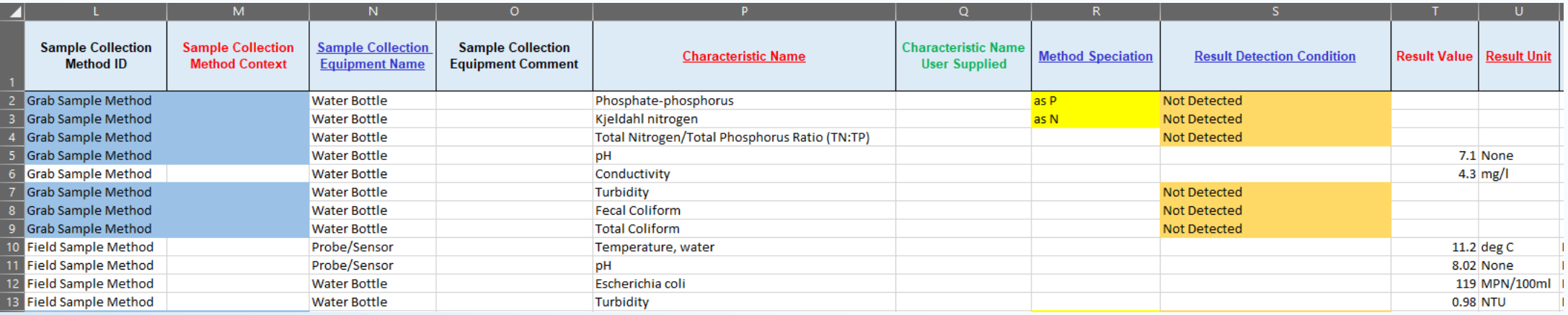

## Step 6: Log in to WQXWeb

- 1. Register your Organization's unique sample collection or analysis methods
- 2. If you made any edits to the columns of the template, you'll need to adjust its matching import configuration (or start your custom upload)
- 3. Import your Web Template file with all your data

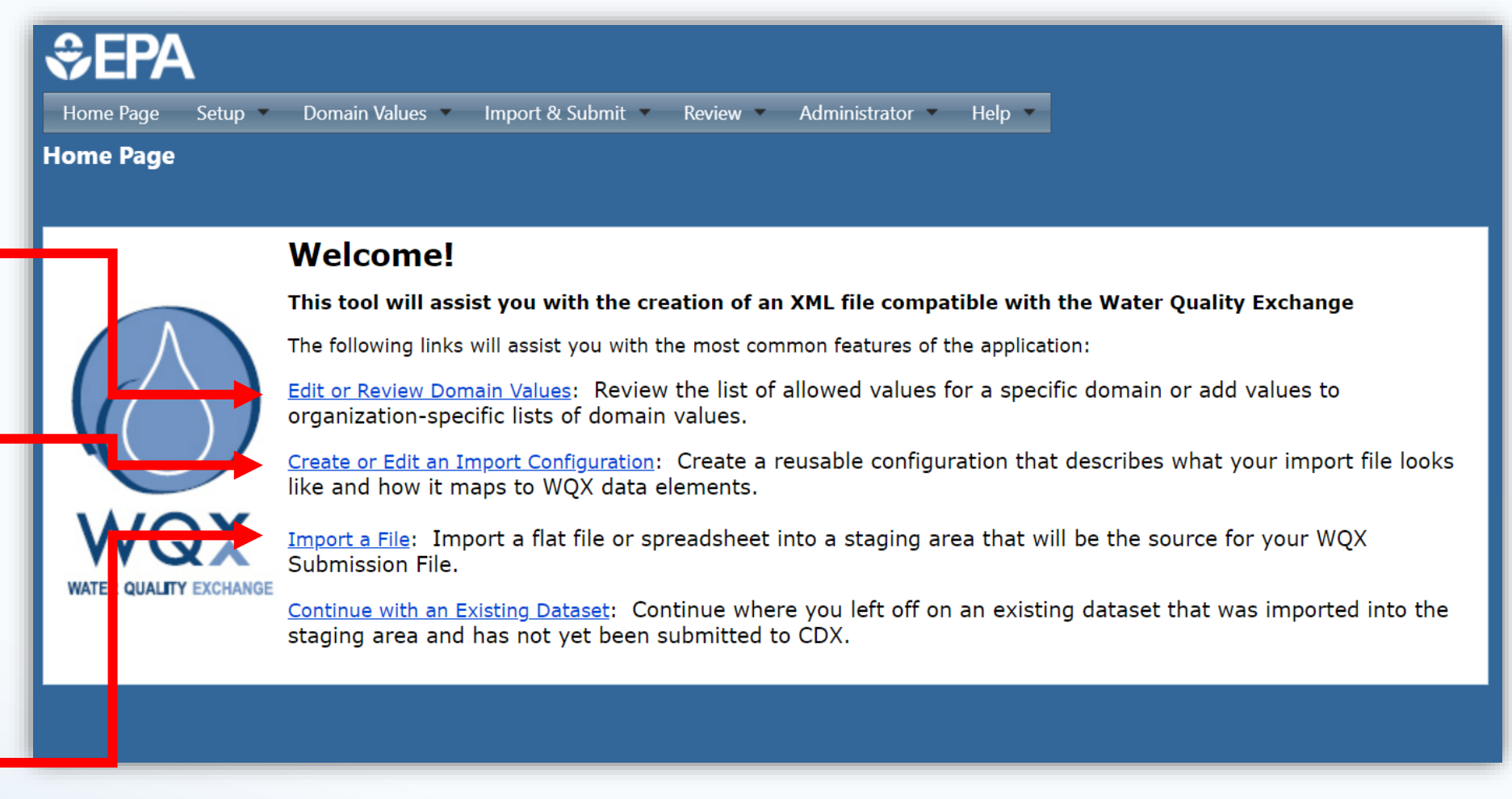

### Step 7: Import your dataset

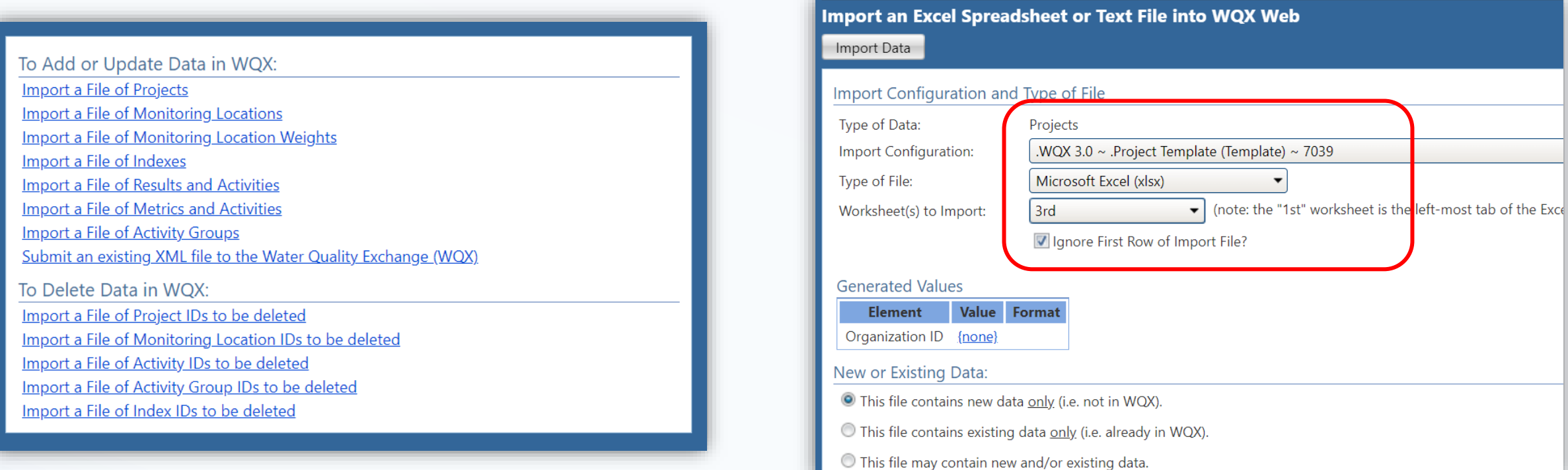

- First select the matching Project Import config from the template #7039
- It will automatically know that the data is on the 3<sup>rd</sup> tab of an Excel sheet
- Hit Import!

### Step 8: Upload your data

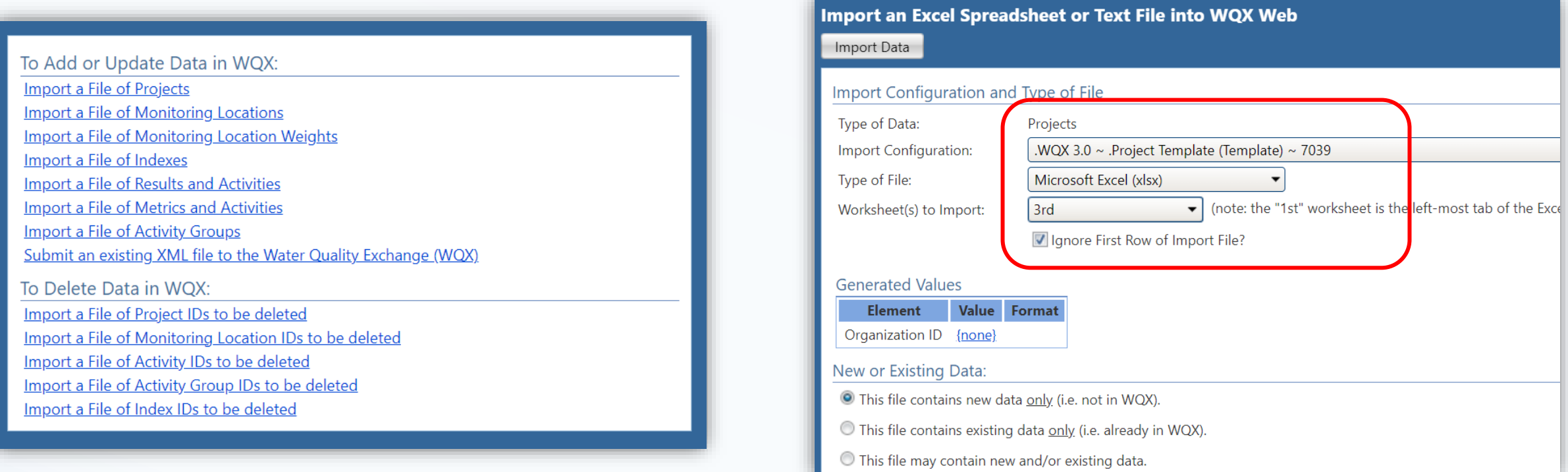

*Repeat these steps for your Locations and Results data, using the matching import configuration for each tab of the file.*

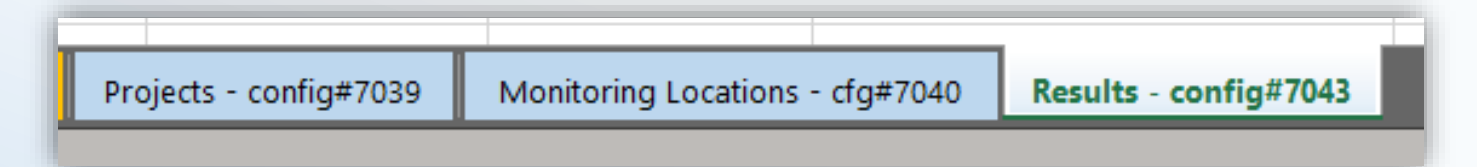

## Step 9: Review your data/Troubleshooting

• After importing, you will immediately see if the upload passes validation and be able to review and resolve any errors

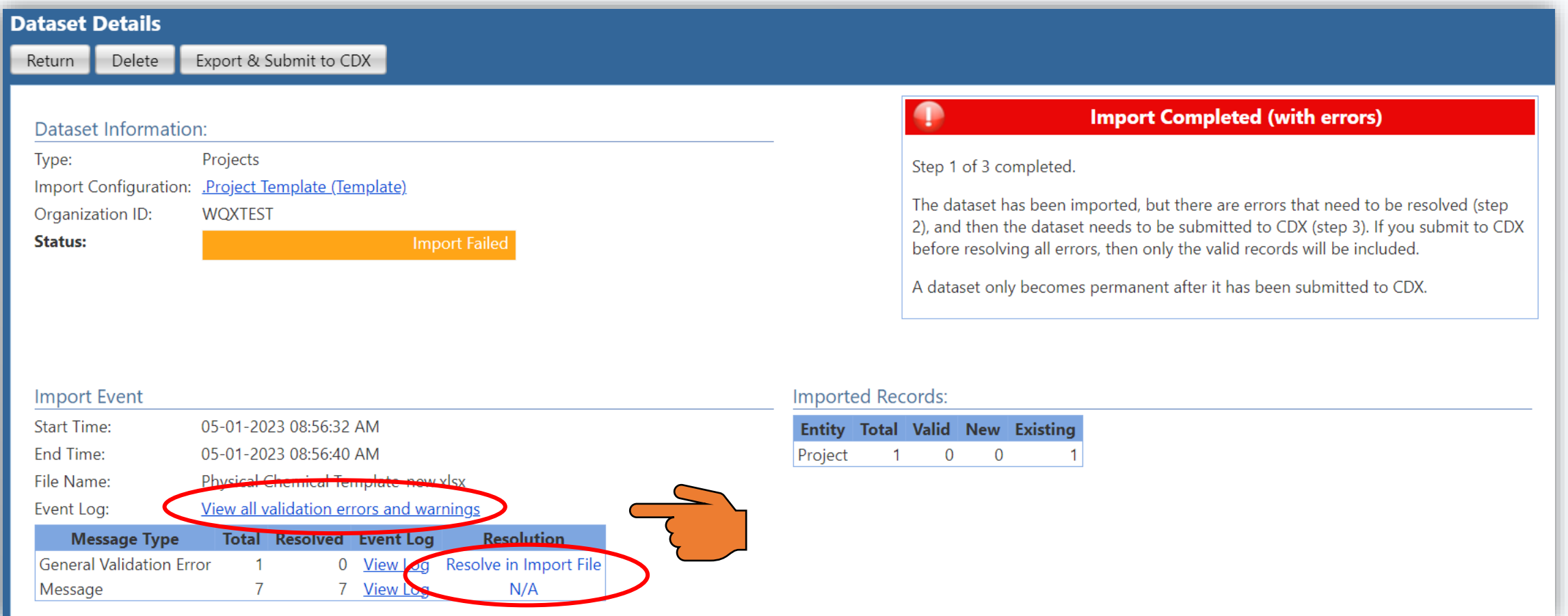

### Step 10: Export your data to CDX

• If your imported dataset/configuration combo passes validation, you can Export and Submit the file to CDX

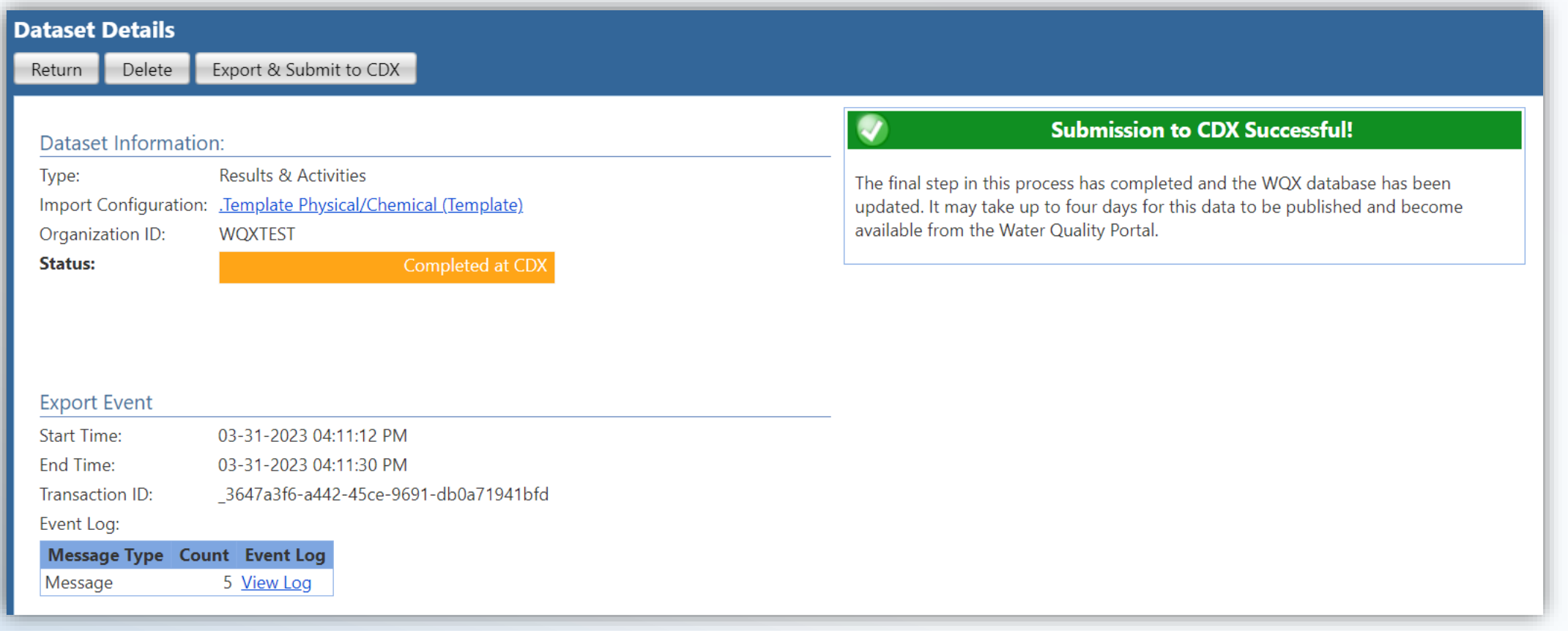

### Step 11: Review your Submission

- After the Export to CDX has been completed, you will be able to hit a "Refresh Documents" button to retrieve QA reports of your submission and other documents.
- Review these QA reports to check your data against our QA flags

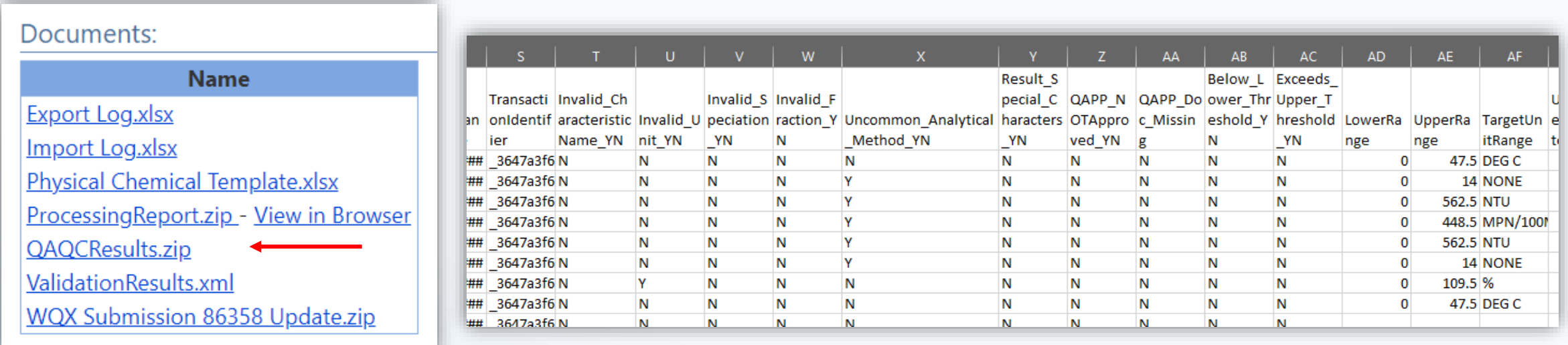

## Quick check-in – Any questions?

### So what are the Data Requirements for WQX?

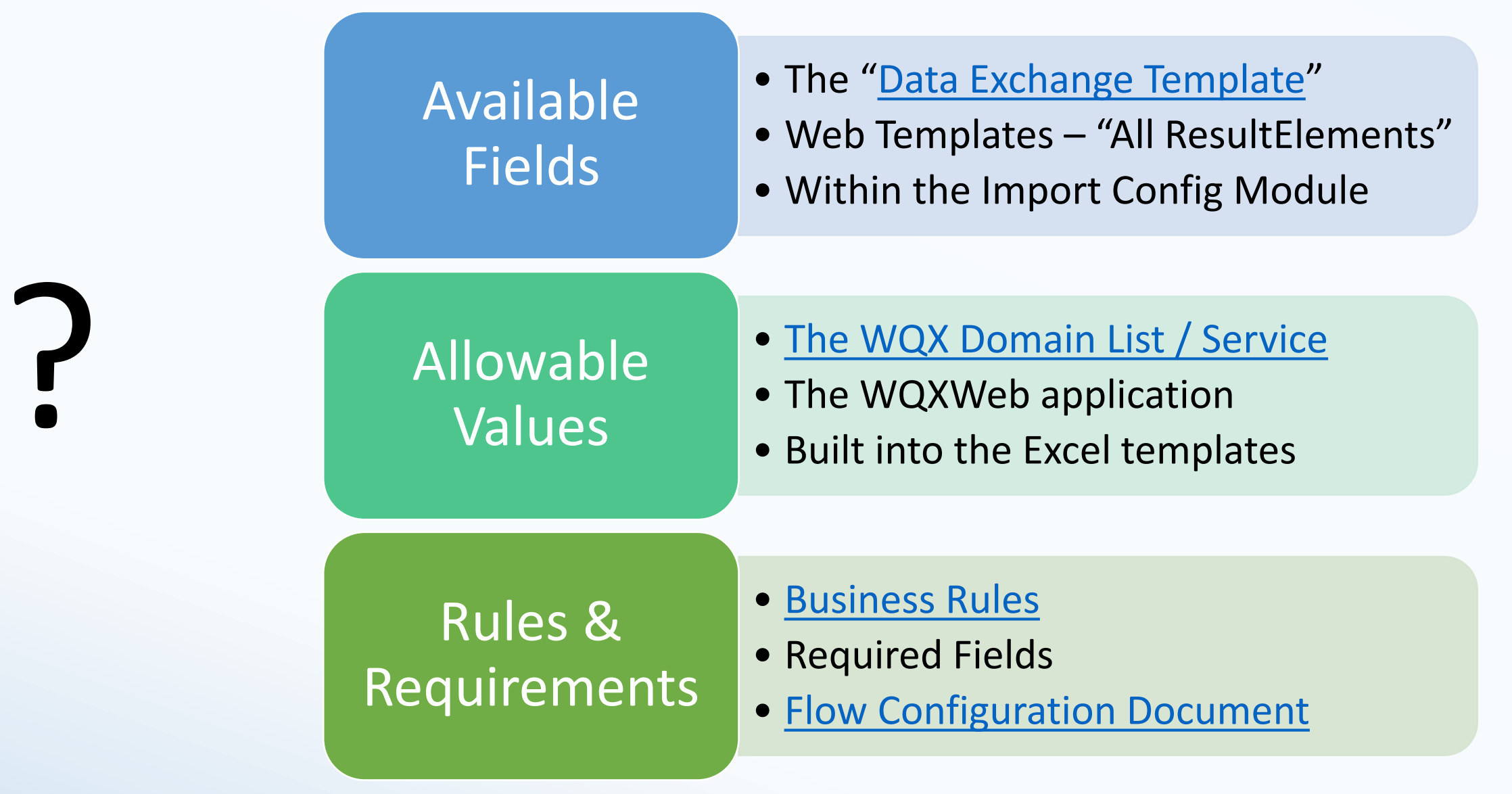

### How WQX Domains work

#### **~75 WQX Fields have controlled Domain Values**

#### **GetDomainValues**

To download the domain lists (as zipped CSV files), click the links below:

- All The Entire Domain Lists (ZIP) | (XML)
- All-Individual Domains Library (ZIP) | (XML)

Individual Domain Values Lists:

- ActivityGroupType (ZIP) | (XML) | (CSV)
- ActivityMedia (ZIP) | (XML)| (CSV)
- ActivityMediaSubdivision (ZIP) | (XML)| (CSV)
- Activity Relative Depth (ZIP) | (XML) | (CSV)
- ActivityType (ZIP) | (XML)| (CSV)
- AddressType (ZIP) | (XML) | (CSV)
- AliasType (ZIP) | (XML)| | (CSV)
- AnalyticalMethod (ZIP) | (XML)
- AnalyticalMethodContext (ZIP) | (XML)| (CSV)
- Assemblage (ZIP) | (XML) | (CSV)
- BiologicalIntent (ZIP) | (XML) (CSV)
- CellForm (ZIP) | (XML) | (CSV)
- CellShape (ZIP) | (XML) | (CSV)
- Characteristic (ZIP) | (XML) | (CSV)
- CharacteristicAlias (ZIP) | (XML)
- CharacteristicGroup (ZIP) | (XML)| (CSV)
- CharacteristicWithPickList\* (ZIP) | (XML)
- Country (ZIP) | (XML)| (CSV)
- County (ZIP) | (XML)| (CSV)
- DetectionQuantitationLimitType (ZIP) | (XML)| (CSV)
- ElectronicAddressType (ZIP) | (XML)| (CSV)
- FrequencyClassDescriptor (ZIP) | (XML)| (CSV)
- Gear Procedure Unit (ZIP) | (XML) | (CSV)

#### **Example Domain Value List**

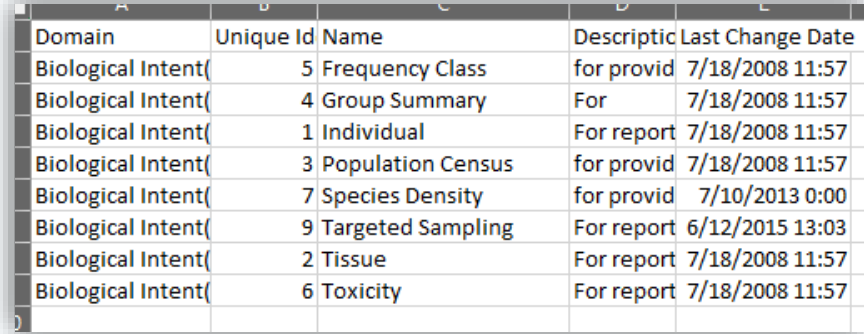

#### **Your Dataset**

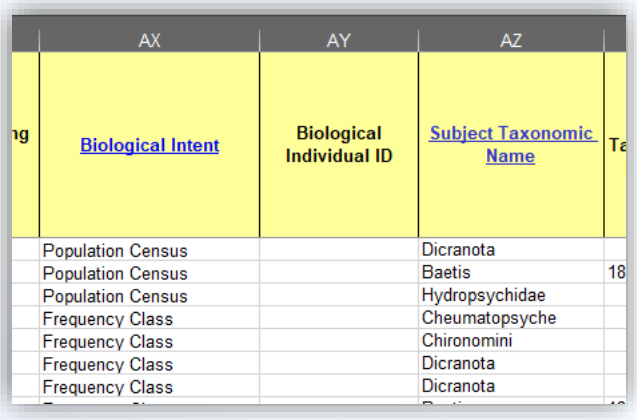

#### **Value Lists we follow:**

- EPA Substance Registry System
- ITIS (Taxonomic names, TSNs)

#### **Domain Lists the User Controls:**

- Your Projects
- Your Locations
- Sample Collection Methods
- Analytical Methods
- Your Metrics

#### **All Other Domain Lists:**

• Maintained by EPA at direction of the WQX User Community

### What can WQX Web do?

- Review all the allowable values and register your unique sampling or analytical methods
- Import your datasets
- Build custom import configurations for your dataset
- Review a number of reports on the data
- Receive QA/QC reports
- Custom error resolution

#### *<u><del>C</del>*FPA</u> Home Page Setup Domain Values Import & Submit Review Administrator Help **Home Page Welcome!** This tool will assist you with the creation of an XML file compatible with the Water Quality Exchange The following links will assist you with the most common features of the application: Edit or Review Domain Values: Review the list of allowed values for a specific domain or add values to organization-specific lists of domain values. Create or Edit an Import Configuration: Create a reusable configuration that describes what your import file looks like and how it maps to WQX data elements. Import a File: Import a flat file or spreadsheet into a staging area that will be the source for your WQX Submission File. **WATER QUALITY EXCHANGE** Continue with an Existing Dataset: Continue where you left off on an existing dataset that was imported into the staging area and has not yet been submitted to CDX.

### Templates and Import Configurations

Templates Import Configurations

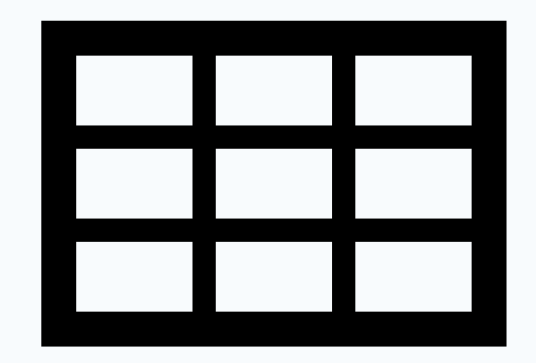

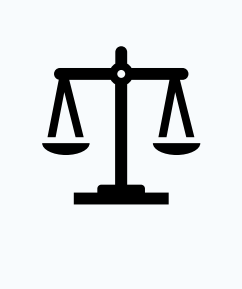

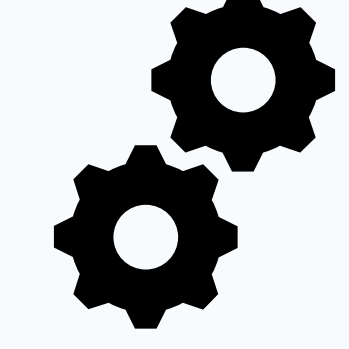

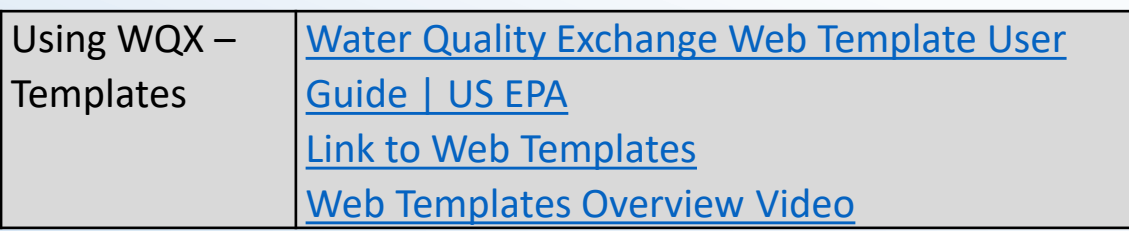

#### **Standardized Data Format Reads and Configures Dataset to the WQX-XML**

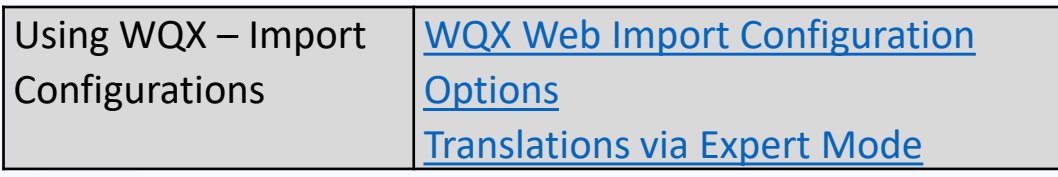

## The Power of Import Configurations

#### Three main flavors

• Import, edit, delete

#### Unique to level of information

• Projects, Locations, Results and Activities, Indexes, Monitoring Location Weights

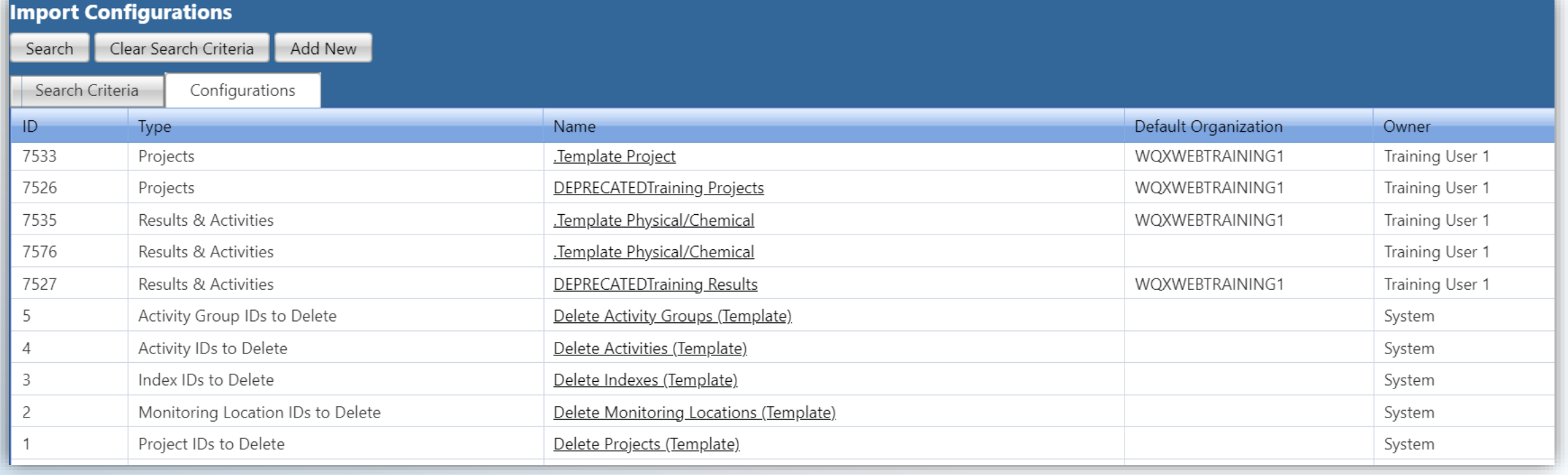

#### The Power of Import Configurations

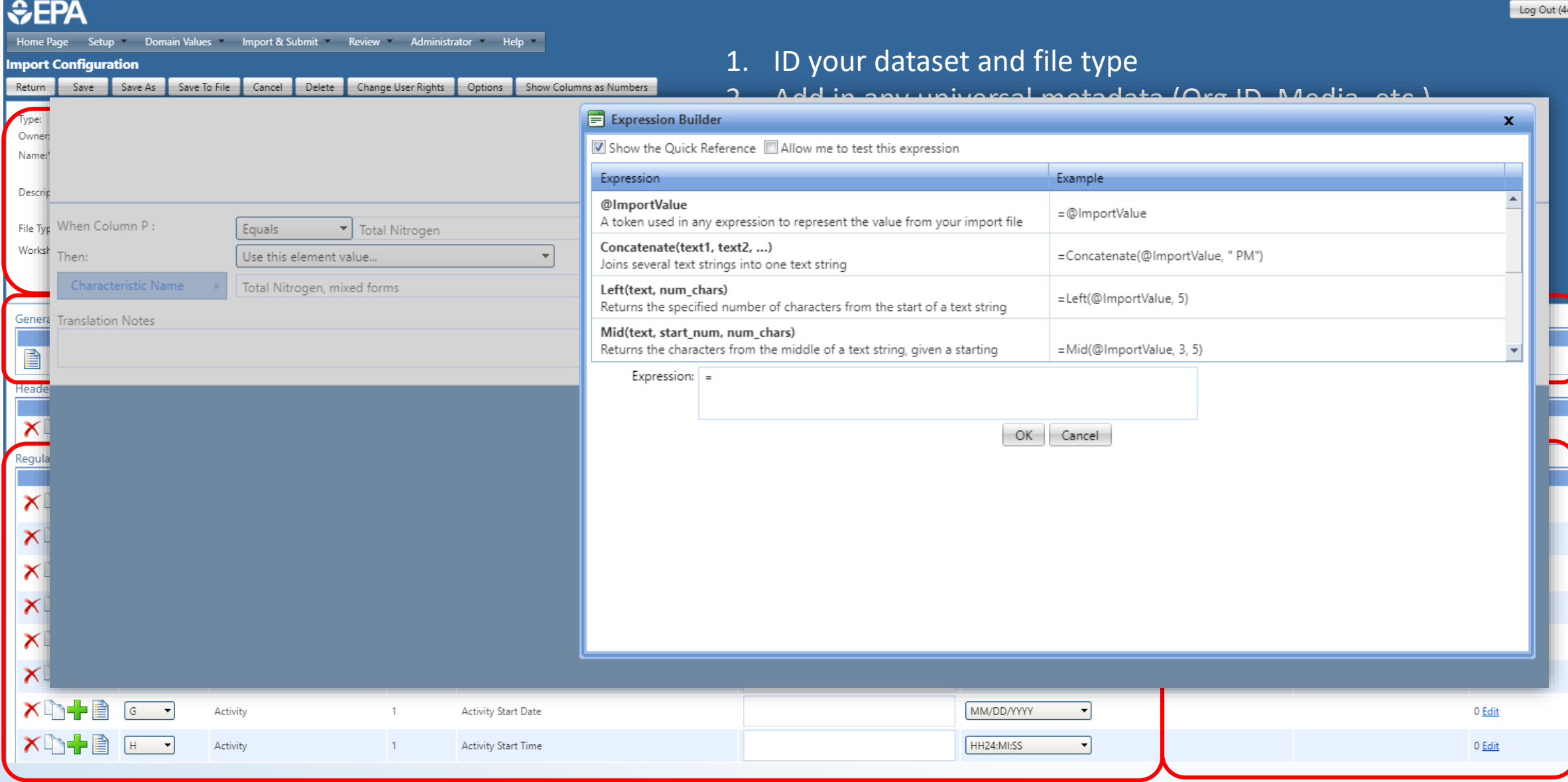

## Example Dataset

- Stacked data, structured metadata, non-WQX values
- Is this dataset WQX-ready?

Yes! A custom import config will be required to transform all the metadata values (When x = 'XXXXX' then…)

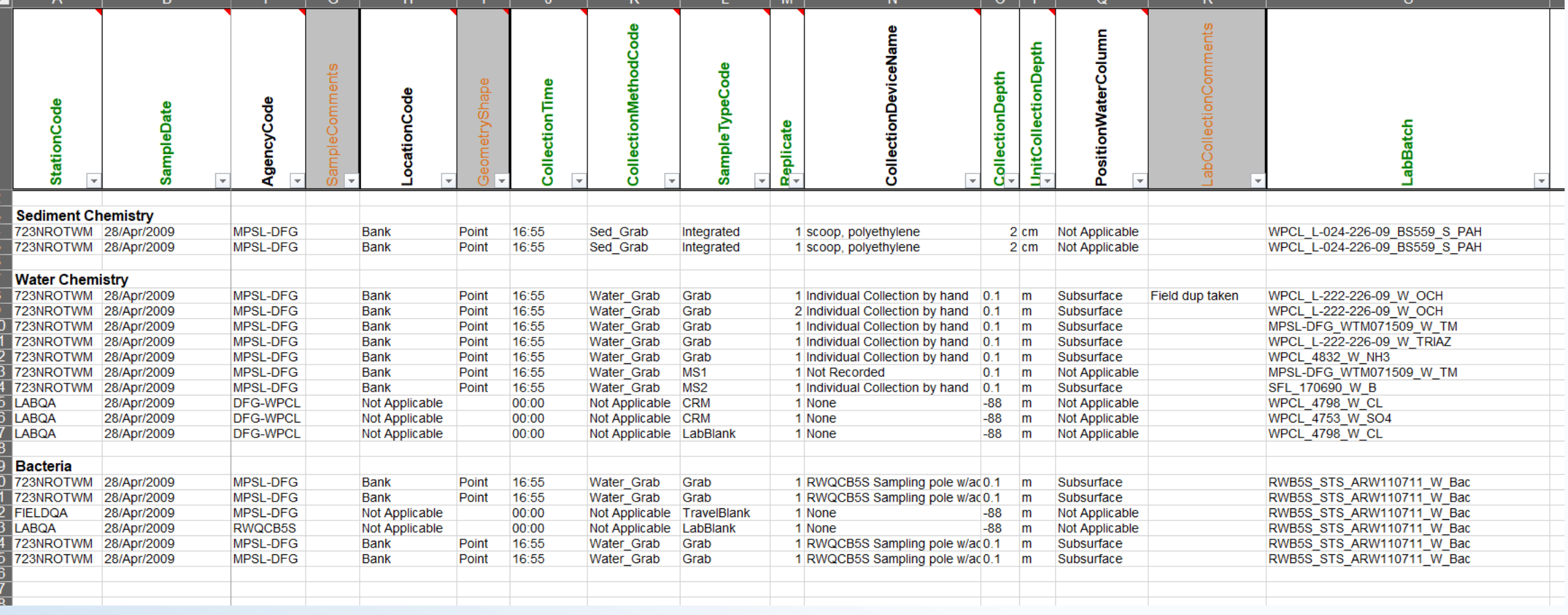

### Example Dataset

- Wide format file: stack or Crosstab Import Config
- Is this file WQXready?

Yes! A custom import config will be required to transform the data and apply metadata

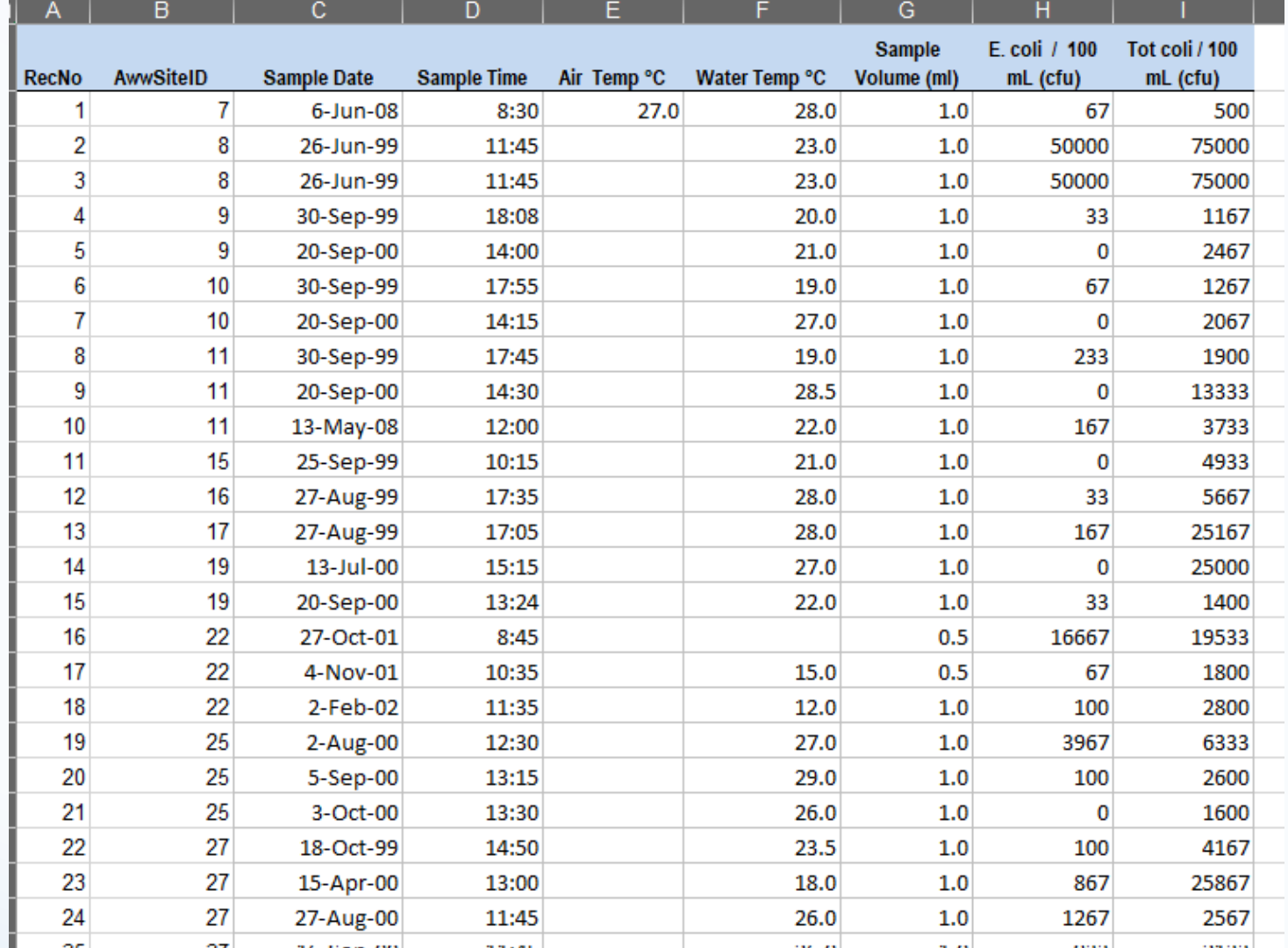

### WQX Basic Resources

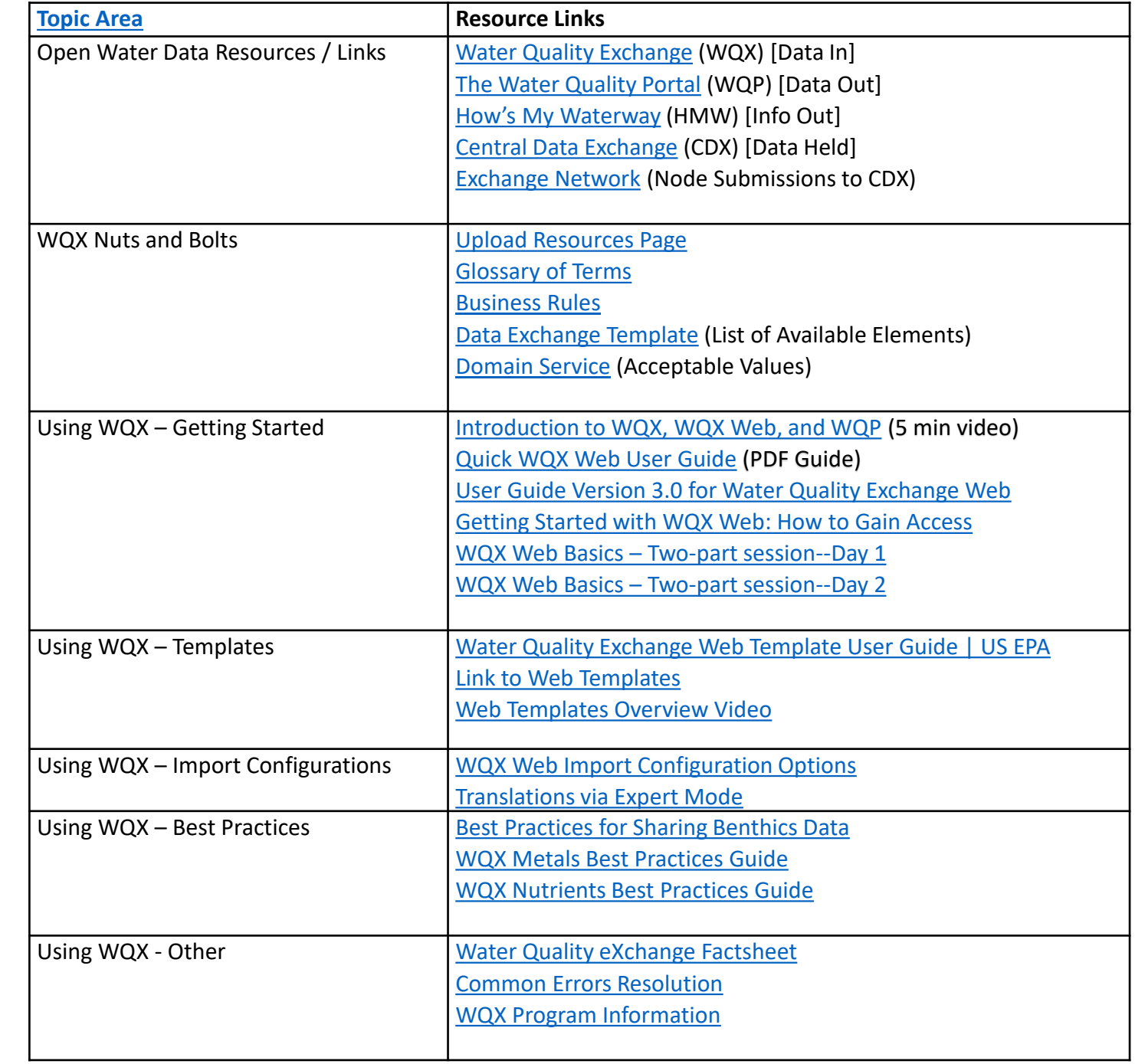

## Helpdesk / Support / Training

- We can be reached at [WQX@epa.gov](mailto:WQX@epa.gov) M-F 8am-5pm
- We also have a 1-800 number where you can leave a voicemail
- Monthly User Call
- Several user guides
- Best-practice manuals
- Instructional videos on Youtube
- Access one-on-one support from WQX contractors

# Using Your Data from the Water Quality Portal

# Water Quality Portal

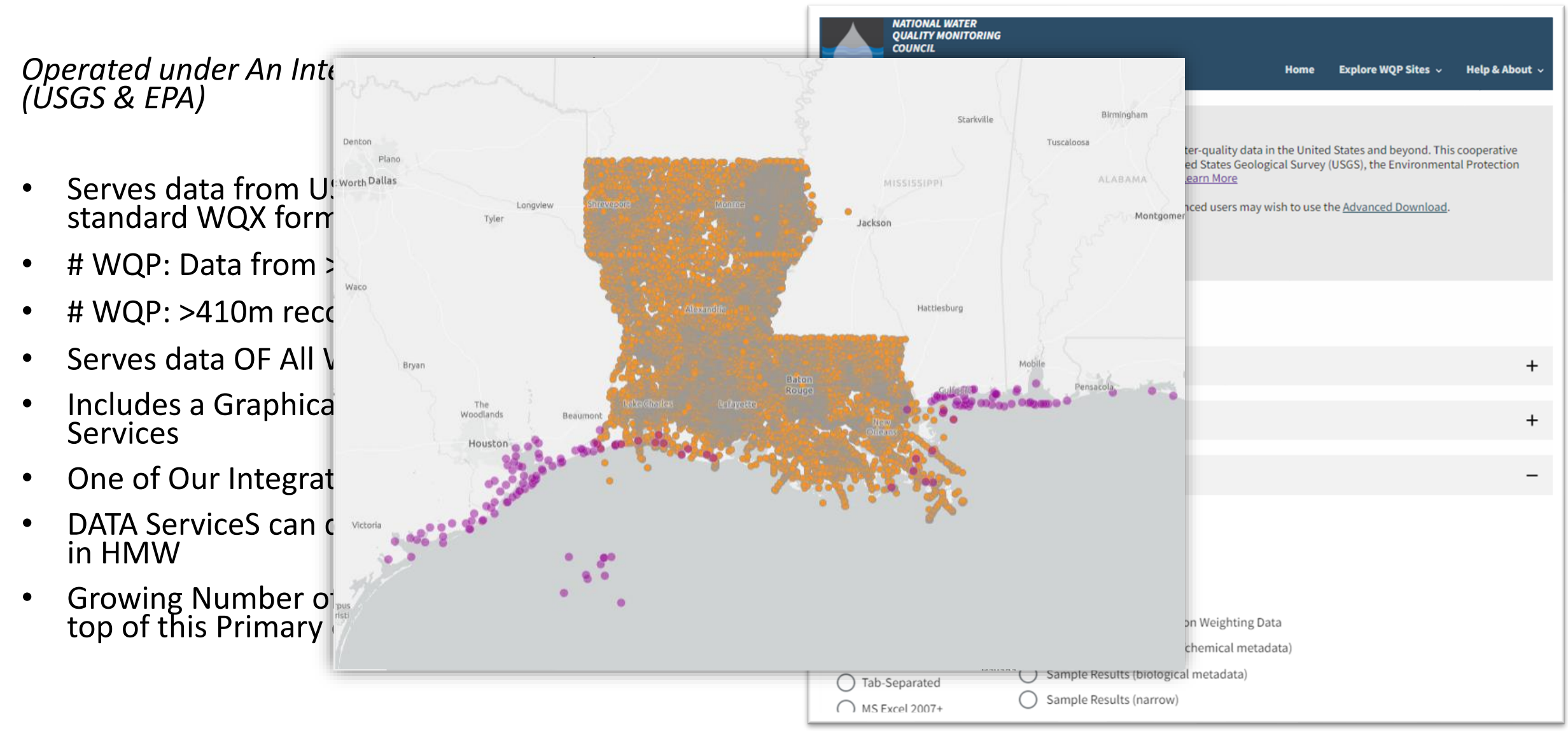

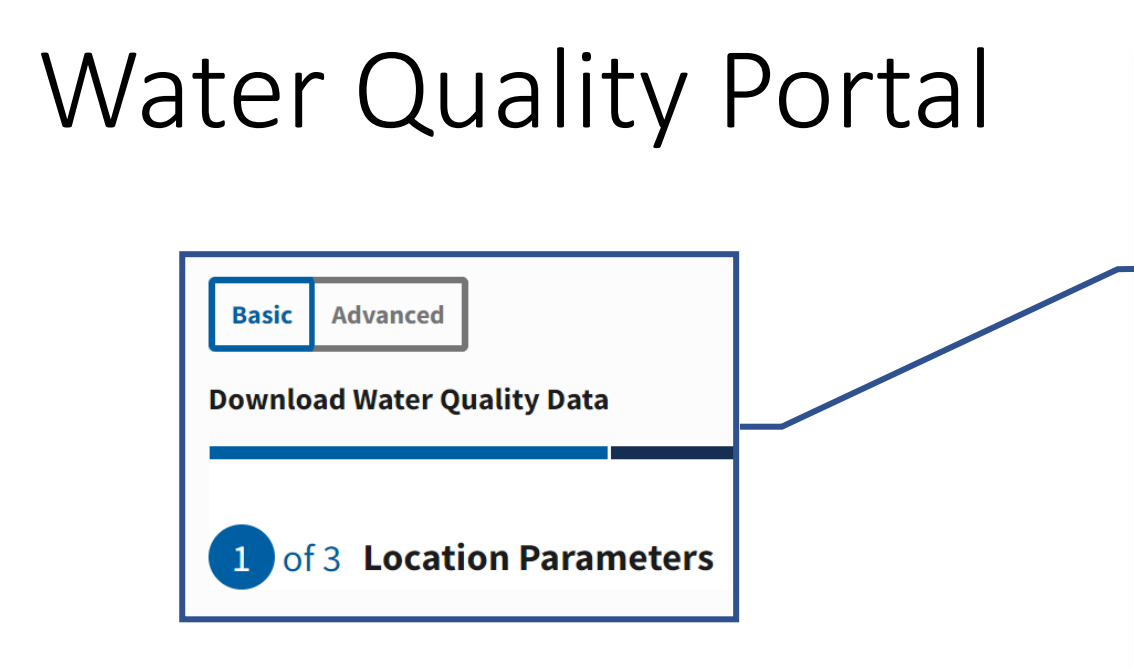

Start your search here, if searching by a state, county, or point location. Or, click on the Advanced Tab to open up additional search options

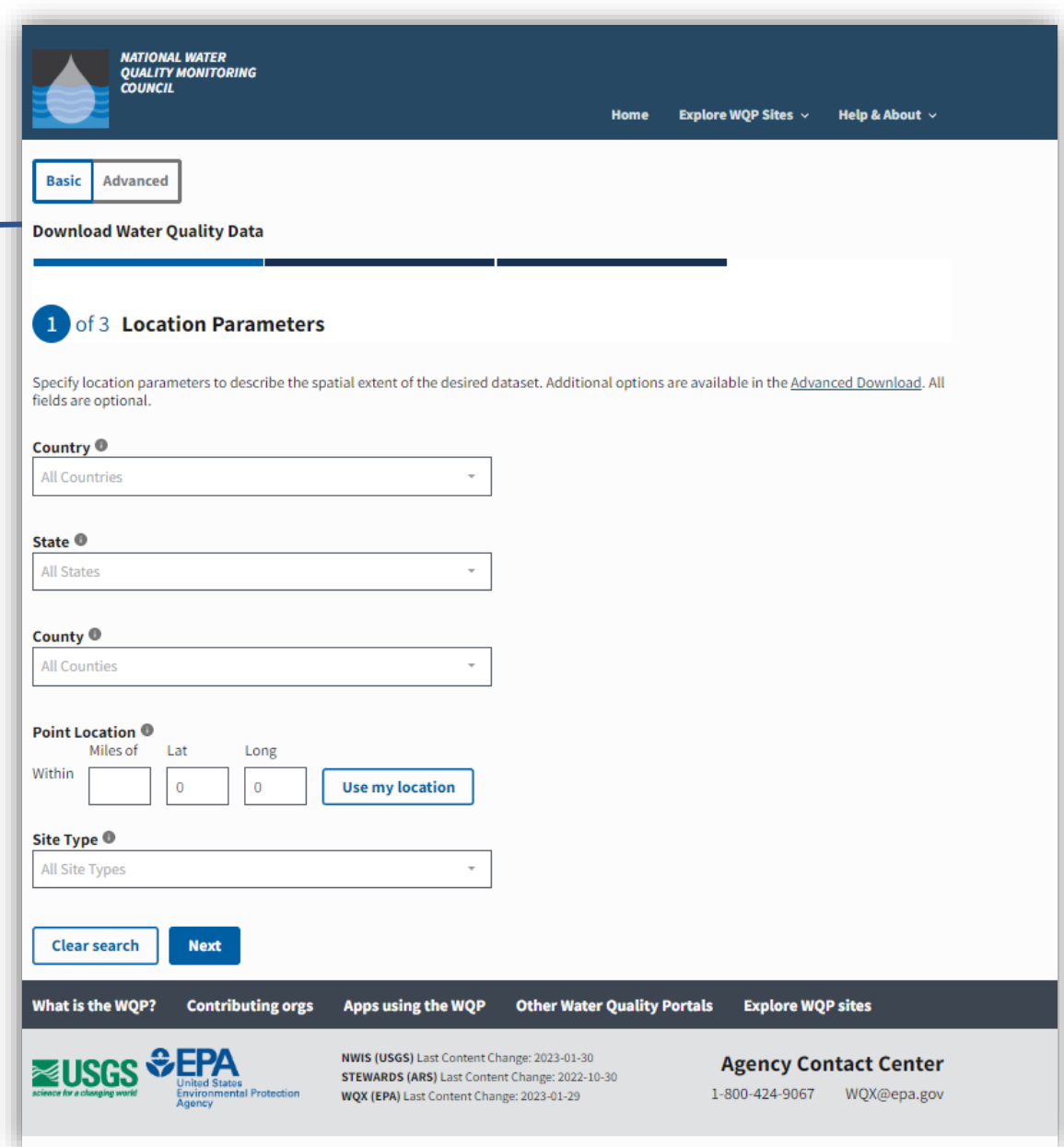

#### Building Your Query - Locations

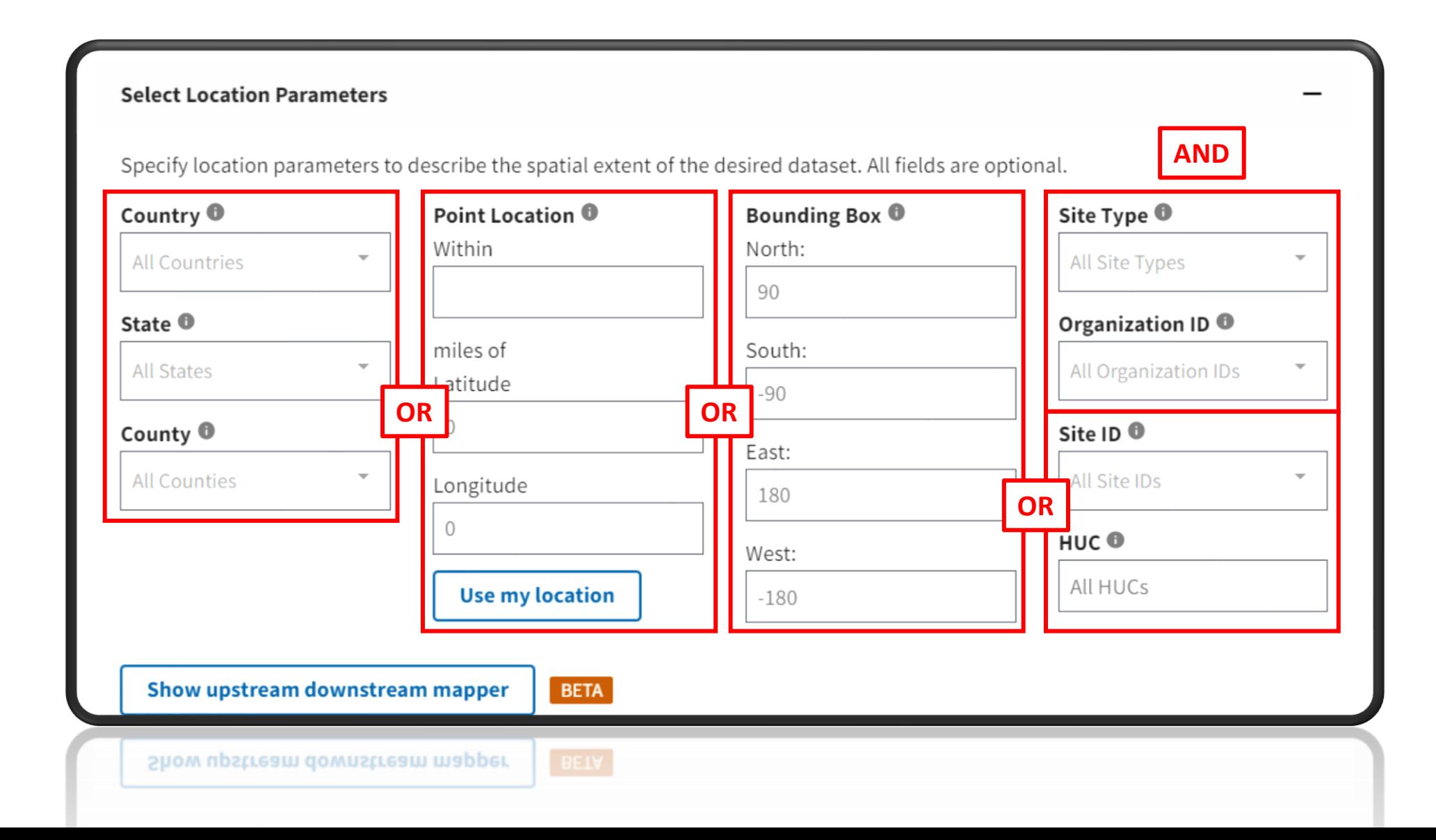

## Filtering Your Results

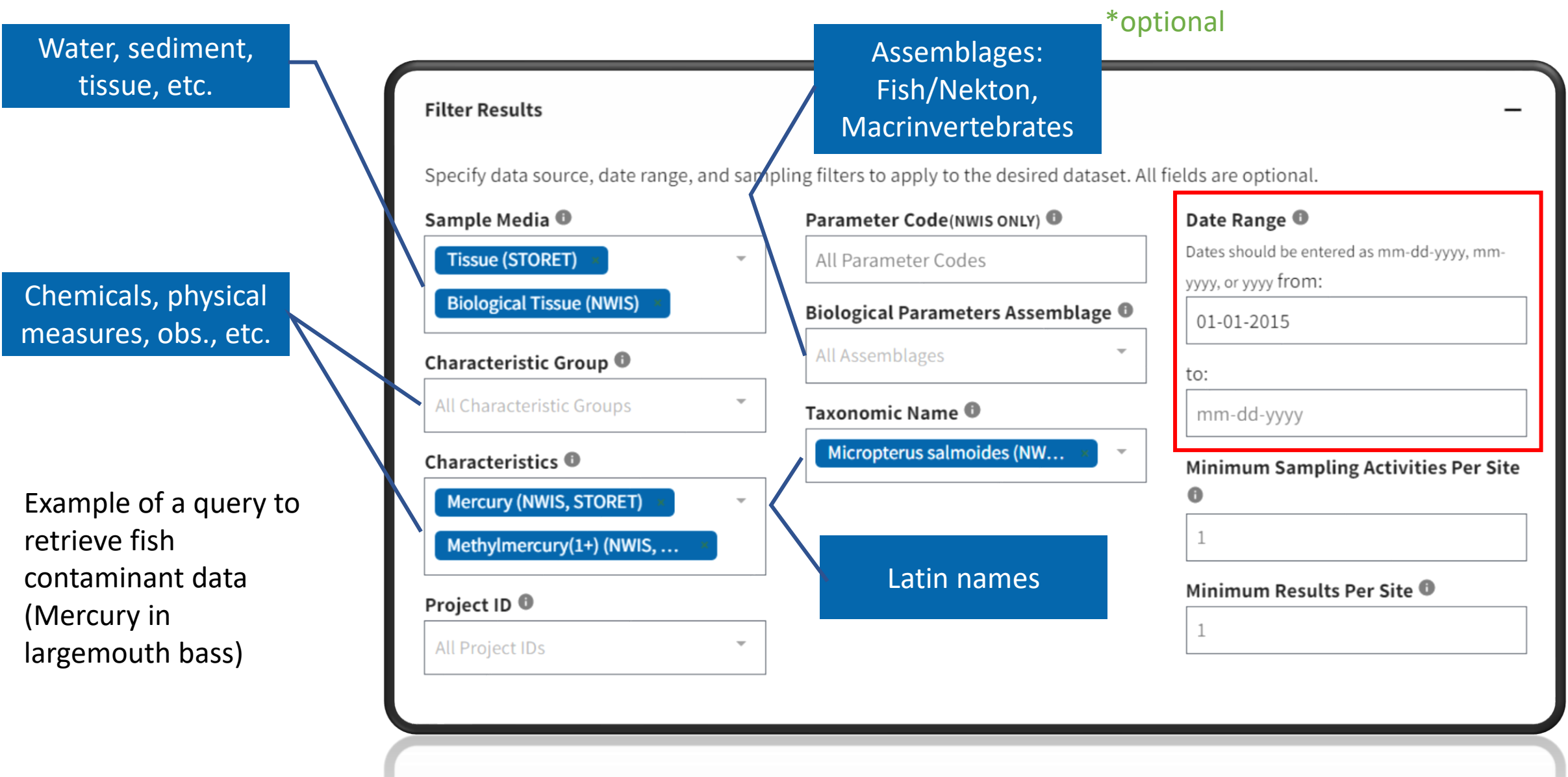

### Download your Data

#### WQX/WQP support a LOT of metadata.

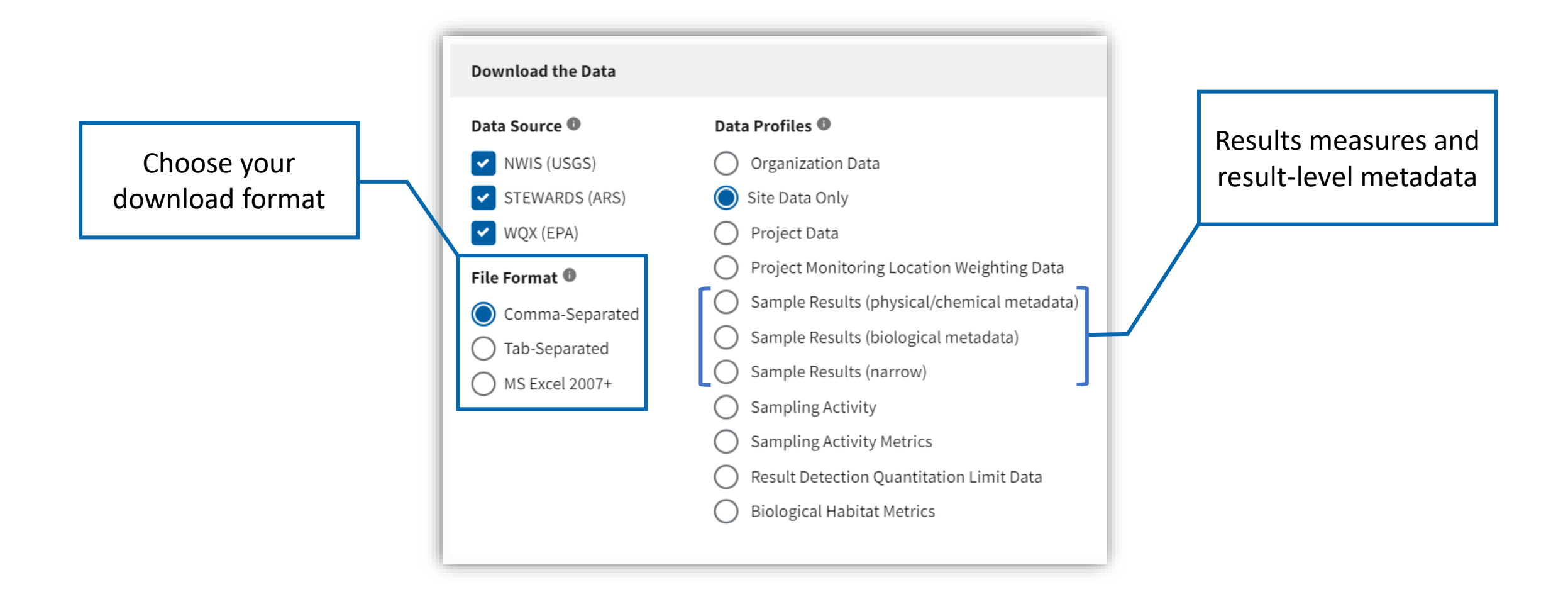

## Using Data from WQP Web Services

• Web services are URLs that provide the instructions from your query

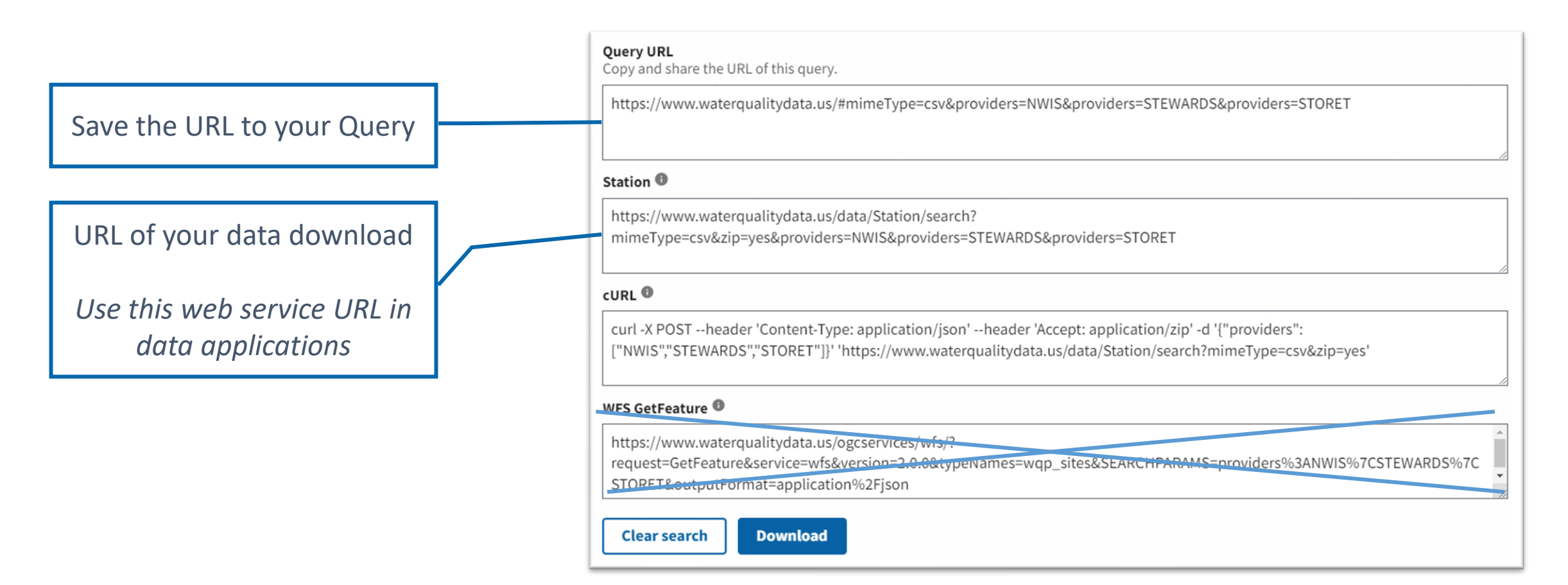

## How's My Waterway

#### *Public Information*

*Powered by open data and web services*

*Accesses, interprets, and displays data from over a dozen sources*

*Including ATTAINS, and the WQP among many others*

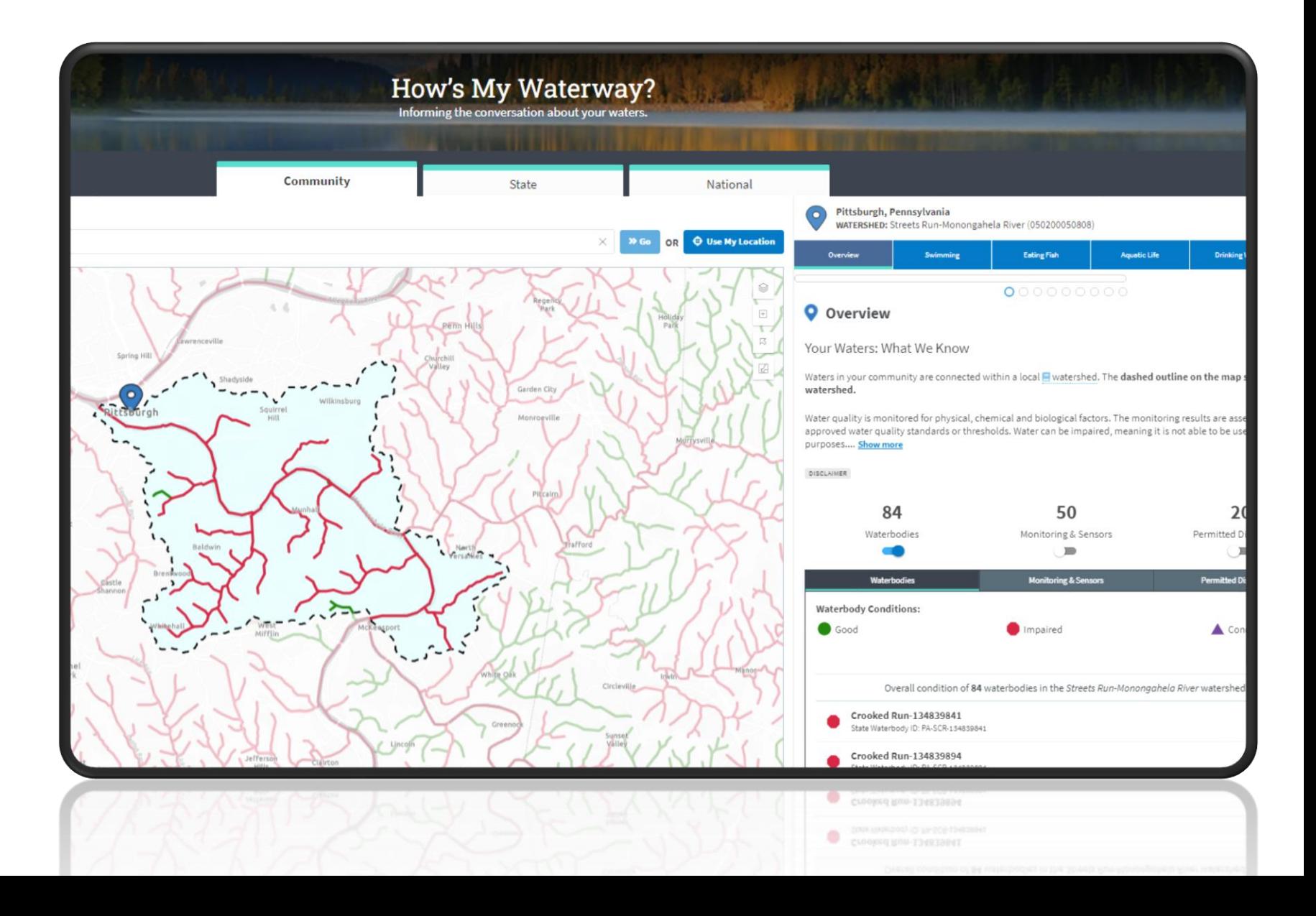

#### WQX 1-on-1s tomorrow

• Please contact me at [Griggs.adam@epa.gov](mailto:Griggs.adam@epa.gov) to schedule a time

# Questions or Demo

As time allows